# Endereço Código de falha ACI F0467: invalidvlan, invalid-path, encap-already-in-use

## **Contents**

Introdução Informações de Apoio Malhas da Intersight Connected ACI Cenários F0467 de falha da ACI Configuração de VLAN inválida: invalid-vlan Cenário Causa Potencial: o Pool de VLANs Associado não contém a VLAN necessária Causa potencial: o pool de VLANs com a VLAN necessária não está associado ao domínio Configuração de caminho inválida: caminho inválido Cenário Isolamento de Início Rápido Causa potencial: domínio ausente para associação AAEP Causa potencial: AAEP ausente para associação de IPG Causa Potencial: IPG ausente para associação do Seletor de Interface Causa Potencial: Seletor de Interface Ausente para associação de Perfil de Interface Causa Potencial: falta a associação entre o Perfil de Interface e o Perfil do Switch Encap já usado em outro EPG: encap já em uso Cenário Isolamento de Início Rápido Opções de correção Detalhes adicionais Referência de configuração bem-sucedida EPG para associação de caminho estático EPG para associação AAEP EPG para associação de domínio Domínio para AAEP e associações de pool de vlan Pool de Vlans para Associações de Bloco e Domínio de Encap AAEP para associação de domínio IPG para associação AAEP Perfil Folha para associação de Seletor de Interface Seletor de Interface para associação de Grupo de Política de Interface Verificação De Implantação De Vlan Cenário Verificar a implantação da VLAN de estrutura da ACI via APIC Verificar a implantação da VLAN via CLI do switch Verificar a Implantação de VLAN Independente de Plataforma via CLI do Switch Verificar a implantação da VLAN SVI Diagramas de referência

Sequência de programação de alto nível para uma ligação de caminho estático Diagrama de Bloco de Relacionamento de Política de Acesso Comandos NXOS autônomos mapeados para políticas de acesso Folha de especificações do comando de verificação de VLAN Informações Relacionadas

## Introdução

Este documento descreve as próximas etapas para correção da falha F3274 da ACI; vlan inválida, caminho inválido ou encapsulamento já em uso.

## Informações de Apoio

A falha F0467 da ACI é sinalizada em diferentes cenários, mas mostrará uma "causa" distinta para cada um.

Os valores de 'causa' mais comuns vistos com a falha F0467 da ACI são:

- vlan inválida
- caminho inválido
- encap-já em uso

Todas as causas da falha F3274 da ACI podem afetar a implantação de vlans nas interfaces do nó do switch.

## Malhas da Intersight Connected ACI

Essa falha é monitorada ativamente como parte [dos contratos de ACI proativos.](https://www.cisco.com/c/pt_br/support/docs/cloud-systems-management/application-policy-infrastructure-controller-apic/217576-about-proactive-aci-engagements.html)

Se você tiver uma malha da ACI conectada à Intersight, uma solicitação de serviço foi gerada em seu nome para indicar que instâncias dessa falha foram encontradas na malha da ACI conectada à Intersight.

## Cenários F0467 de falha da ACI

Configuração de VLAN inválida: invalid-vlan

Cenário

- Novo EPG configurado com encap VLAN 421
- Domínio físico atribuído ao EPG
- Ligação de porta estática para VLAN 421 no EPG
- Falha F0467 sinalizado contra o nó do switch com um ponteiro para o EPG
- A mensagem de depuração de falha contém: invalid-vlan:vlan-x :O EpG não está associado •a um domínio ou o domínio não tem essa vlan atribuída a ele

```
D EPG - Ic_EPG
Fault Properties
                                                                                                                                                                   \blacksquareGeneral
                                                                                                                                        Troubleshooting
                                                                                                                                                                  History
                                                                                                                                                                   O \tpmFault Code: F0467
          Severity: minor
    Last Transition: 2023-06-04T14:35:08.407+00:00
        Lifecycle: Raised
   Affected Object: topology/pod-1/node-103/local/svc-policyelem-id-0/uni/epp/fv-[uni/tn-lc_TN/ap-lc_APP/epg-lc_EPG]/node-<br>103/stpathatt-[eth1/13]/nwissues [C]
       Description: Fault delegate: Configuration failed for uni/tn-lc_TN/ap-lc_APP/epg-lc_EPG node 103 eth1/13 due to Invalid VLAN Configuration, debug message:
                    invalid-vlan: vlan-421 :Either the EpG is not associated with a domain or the domain does not have this vlan assigned to it;
             Type: Config
            Cause: configuration-failed
       Change Set: configQual:invalid-vlan, configSt:failed-to-apply, debugMessage:invalid-vlan: vlan-421 :Either the EpG is not
                   associated with a domain or the domain does not have this vlan assigned to it;, temporaryError:no
          Created: 2023-06-04T14:33:00.796+00:00
             Code: F0467
        Number of 1
      Occurrences:
  Original Severity: minor
          Previous<br>Severity: minor
  Highest Severity: minor
```
A descrição da falha afirma explicitamente "Ou o EpG não está associado a um domínio ou o domínio não tem essa vlan atribuída a ele".

<#root>

```
APIC# moquery -c faultInst -f 'fault.Inst.code=="F0467"' | grep lc_EPG
descr : Configuration failed for uni/tn-lc_TN/ap-lc_APP/epg-lc_EPG
node 103 eth1/13
 due to Invalid VLAN Configuration, debug message:
invalid-vlan:
vlan-421
  :
Either the EpG is not associated with a domain or the domain does not have this vlan assigned to it
;
dn : topology/pod-1/node-103/local/svc-policyelem-id-0/uni/epp/fv-[uni/tn-lc_TN/ap-lc_APP/epg-lc_EPG]/n
```
Causa Potencial: o Pool de VLANs Associado não contém a VLAN necessária

O Access Encap VLAN 421 não está implantado no nó folha.

<#root>

```
Node-103#
show vlan encap-id
421
 extended
```

```
<<< Empty >>>
```
O caminho estático para a associação EPG não foi criado.

<#root>

APIC#

```
moquery -c l2RtDomIfConn | grep lc_EPG | grep dn
```
<<< Empty >>>

O domínio lc\_phys\_dom está associado ao EPG lc\_EPG.

<#root> APIC# **moquery -c fvRsDomAtt | grep -A 25 lc\_EPG | grep rn** rn : rsdomAtt-[uni/ **phys-lc\_phys\_dom** ]

Existe associação de domínio com o Pool de Vlans.

<#root> APIC# moquery -c infraRsVlanNs | grep -A 15 **lc\_phys\_dom** | grep tDn tDn : uni/infra/vlanns-[ **lc\_vlan\_pool** ]-static

O intervalo do Pool de Vlans lc\_vlan\_pool é de incluir somente a VLAN 420.

```
<#root>
APIC# moquery -c fvnsEncapBlk | grep
lc_vlan_pool
dn : uni/infra/vlanns-[lc_vlan_pool]-static/from-[
vlan-420
]-to-[
vlan-420
]
```
a vlan 421 não está no pool acima, portanto, o erro "invalid-vlan: vlan-421 :Ou o EpG não está associado a um domínio ou o domínio não tem essa vlan atribuída a ele"

No diagrama de blocos mencionado anteriormente, essa referência específica do pool de vlans é destacada

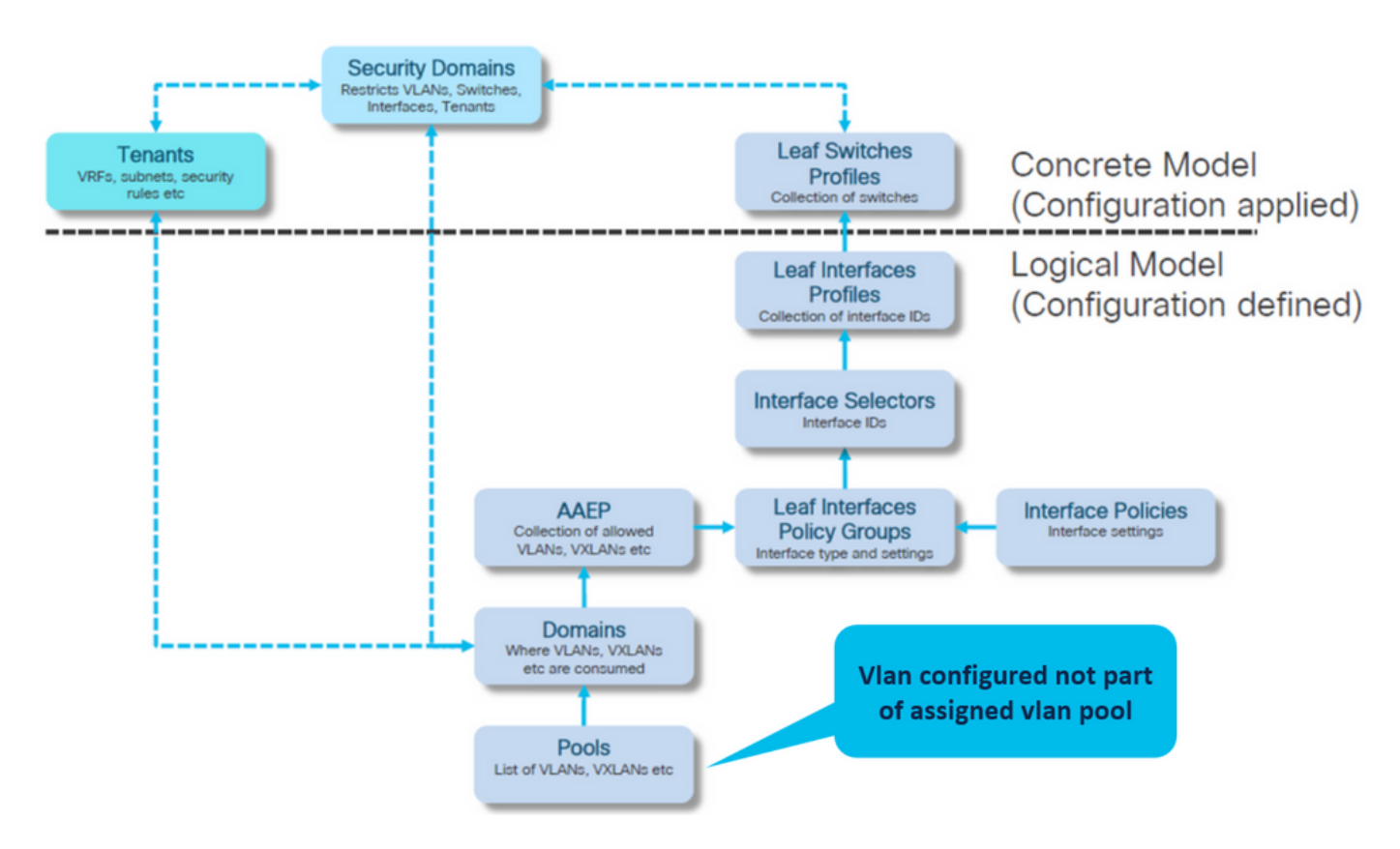

Adicione a vlan 421 ausente ao intervalo de vlan específico

Pool de Vlans para associações de Encap e Domínio (Malha > Políticas de Acesso > Pool > VLAN > lc\_vlan\_pool)

#### VLAN Pool - Ic\_vlan\_pool (Static Allocation)

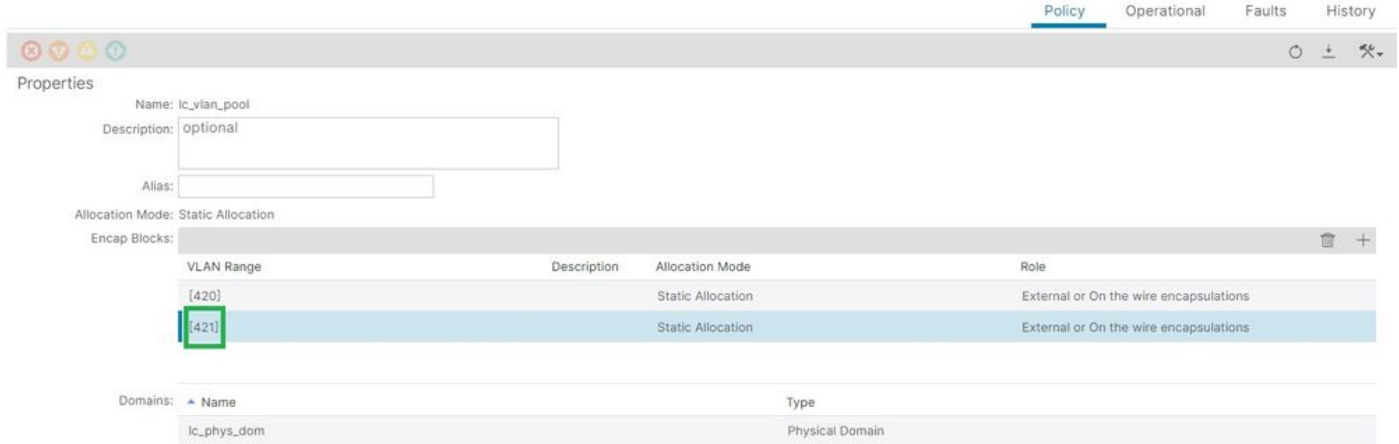

Verificação do intervalo do pool da VLAN após a adição da vlan 421

```
<#root>
APIC#
moquery -c fvnsEncapBlk | grep lc_vlan_pool
dn : uni/infra/vlanns-[lc_vlan_pool]-static/from-[
vlan-420
]-to-[
vlan-420
]
dn : uni/infra/vlanns-[lc_vlan_pool]-static/from-[
vlan-421
]-to-[
vlan-421
]
```
Causa potencial: o pool de VLANs com a VLAN necessária não está associado ao domínio

```
\Omega
```
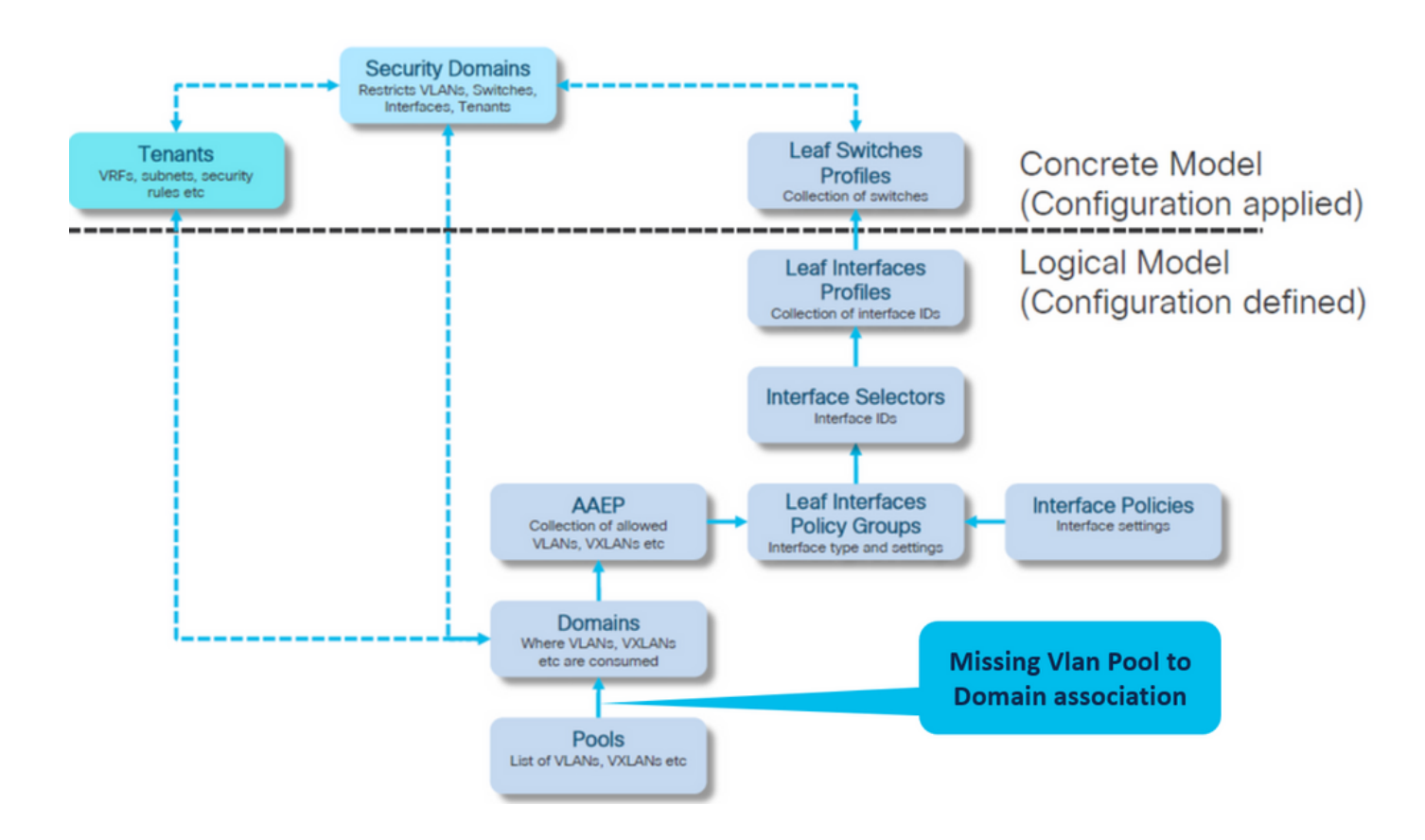

Estrutura > Políticas de acesso > Domínios físicos e externos > Domínios físicos > lc\_phys\_dom

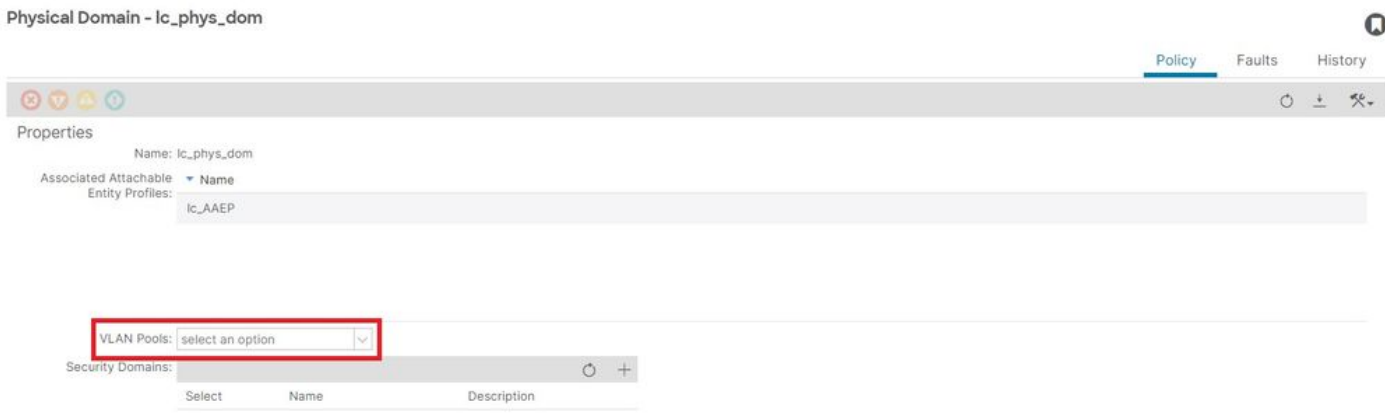

[+] Domínio para associação de Pool de Vlan

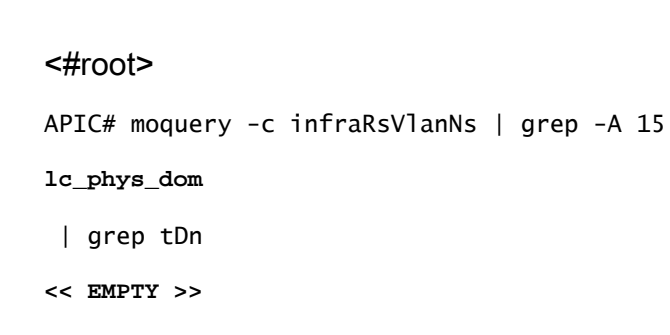

Correção: incluir associação de vlan ausente

## Estrutura > Políticas de acesso > Domínios físicos e externos > Domínios físicos > lc\_phys\_dom

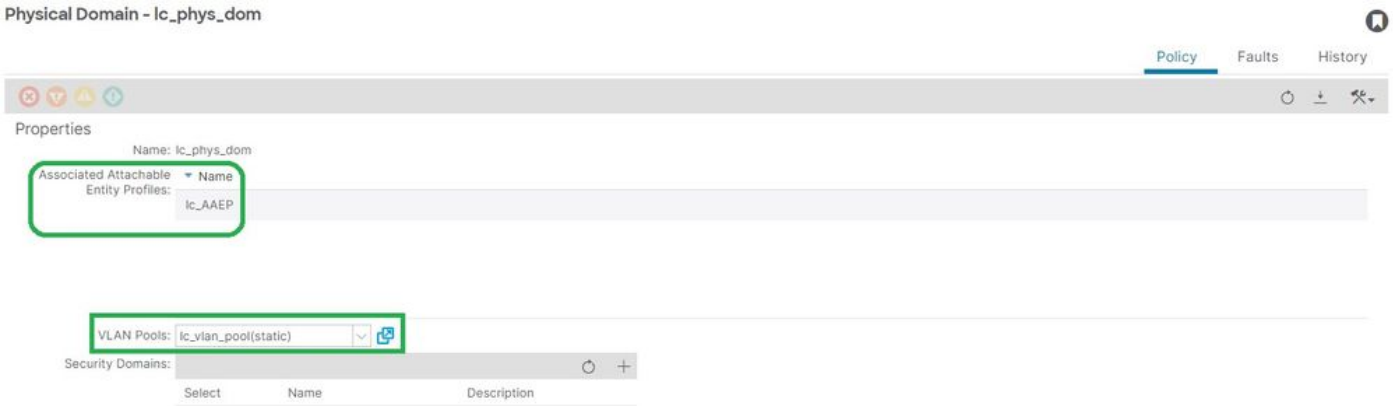

Configuração de caminho inválida: caminho inválido

Cenário

• EPG configurado

Physical Domain - Ic phys dom

- Domínio atribuído ao EPG
- Vinculação de porta estática criada no EPG para VLAN 420, nó 103 eth 1/13
- Falha F0467 sinalizado contra o nó do switch com um ponteiro para o EPG
- A mensagem de depuração de falha contém: invalid-path:O EpG/L3Out não está associado a um domínio ou o domínio não tem essa interface atribuída a ele

Essa falha é gerada quando uma declaração de switch/porta/VLAN é feita sem as políticas de acesso correspondentes em vigor para permitir que essa configuração seja aplicada corretamente.

Dependendo da descrição dessa falha, um elemento diferente da relação da política de acesso pode estar ausente.

EPG - associação lc\_EPG a Falha em Locatários > lc\_TN > lc\_AP > lc\_EPG > Falhas > Falha

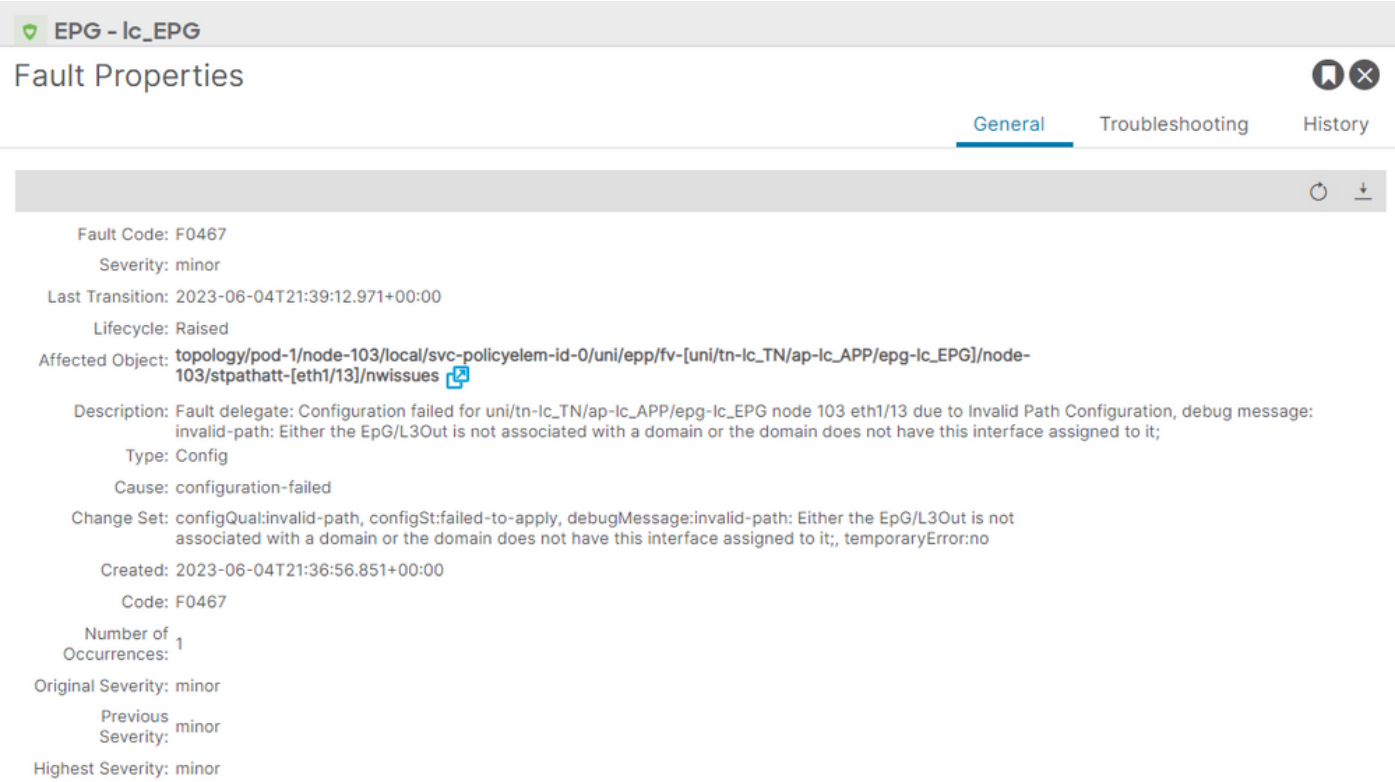

O EPG afetado, o ID do nó do switch e o número da porta estão na descrição e no dn da falha:

```
<#root>
APIC# moquery -c faultInst -f 'fault.Inst.code=="F0467"' | grep
lc_EPG
descr : Configuration failed for
uni/tn-lc_TN/ap-lc_APP/epg-lc_EPG
node 103 eth1/13
 due to Invalid Path Configuration, debug message:
invalid-path:
Either the EpG/L3Out is not associated with a domain or the domain does not have this interface assign
dn               : topology/pod-1/node-103/local/svc-policyelem-id-0/uni/epp/fv-[
uni/tn-lc_TN/ap-lc_APP/epg-lc_EPG
\frac{1}{2}node-
103
/stpathatt-[
eth1/
13
```
]/nwissues/fault-F0467

Isolamento de Início Rápido

Confirme se a vlan está implantada. Caso contrário, esses comandos podem ser executados para isolar o erro de configuração.

Nos cmds abaixo, lc EPG é o nome do EPG usado para filtragem de saída.

Encap-vlan NÃO está implantado no nó folha

Node-103# show vlan encap-id 420 extended <<< Empty >>>

[1] O caminho estático para a política de associação do EPG está vazio.

<#root>

APIC#

```
moquery -c l2RtDomIfConn | grep lc_EPG | grep dn
```
<<< Empty >>>

[2] Domínio para associação EPG

```
<#root>
APIC#
moquery -c fvRsDomAtt | grep -A 25 lc_EPG | grep rn
rn : rsdomAtt-[uni/
phys-lc_phys_dom
```
]

[3] Domínio para associação de Pool de Vlan

<#root>

APIC#

```
moquery -c infraRsVlanNs | grep -A 15 lc_phys_dom | grep tDn
```

```
tDn : uni/infra/vlanns-[
```

```
lc_vlan_pool
```
]-static

```
[4] Verificação do intervalo do pool da VLAN
```

```
<#root>
APIC#
moquery -c fvnsEncapBlk | grep lc_vlan_pool
dn : uni/infra/vlanns-[lc_vlan_pool]-static/from-[
vlan-420
]-to-[
vlan-420
]
```

```
[5] Domínio para associação AAEP
```

```
<#root>
```
APIC#

```
moquery -c infraRtDomP | grep lc_phys_dom
```

```
dn : uni/phys-lc_phys_dom/rtdomP-[uni/infra/attentp-
```
**lc\_AAEP**

]

[6] AAEP para associação de grupo de política de interface (IPG)

```
<#root>
rtp-aci08-apic1#
moquery -c infraRtAttEntP | grep lc_AAEP
dn           : uni/infra/attentp-lc_AAEP/rtattEntP-[uni/infra/funcprof/accportgrp-
lc_IPG
```
[7] IPG para associação de Seletor de Interface

```
<#root>
```

```
APIC#
```
 **moquery -c infraRsAccBaseGrp | grep -B 15 lc\_IPG | grep dn**

dn : uni/infra/accportprof-lead103\_IP/hports-

**lc\_Interface\_Selector**

-typ-range/rsaccBaseGrp

[8] Interface Profile to Switch Profile association

#### <#root>

```
APIC#
moquery -c infraRsAccPortP | grep leaf103_IP | grep dn
dn : uni/infra/nprof-
leaf103_SP
/rsaccPortP-[uni/infra/accportprof-leaf103_IP]
```
A causa do caminho inválido será vista se alguma das Políticas de Acesso necessárias associadas estiver ausente devido à configuração do caminho estático. Percorra as causas em potencial nesta ordem para verificar as Políticas de Acesso salto por salto.

- 1. Domínio ausente para associação AAEP
- 2. Associação AAEP para IPG ausente
- 3. Associação do IPG ao Seletor de Interface ausente
- 4. Falta o Seletor de Interface para a associação do Perfil de Interface
- 5. Falta a associação entre o Perfil de Interface e o Perfil do Switch

Causa potencial: domínio ausente para associação AAEP

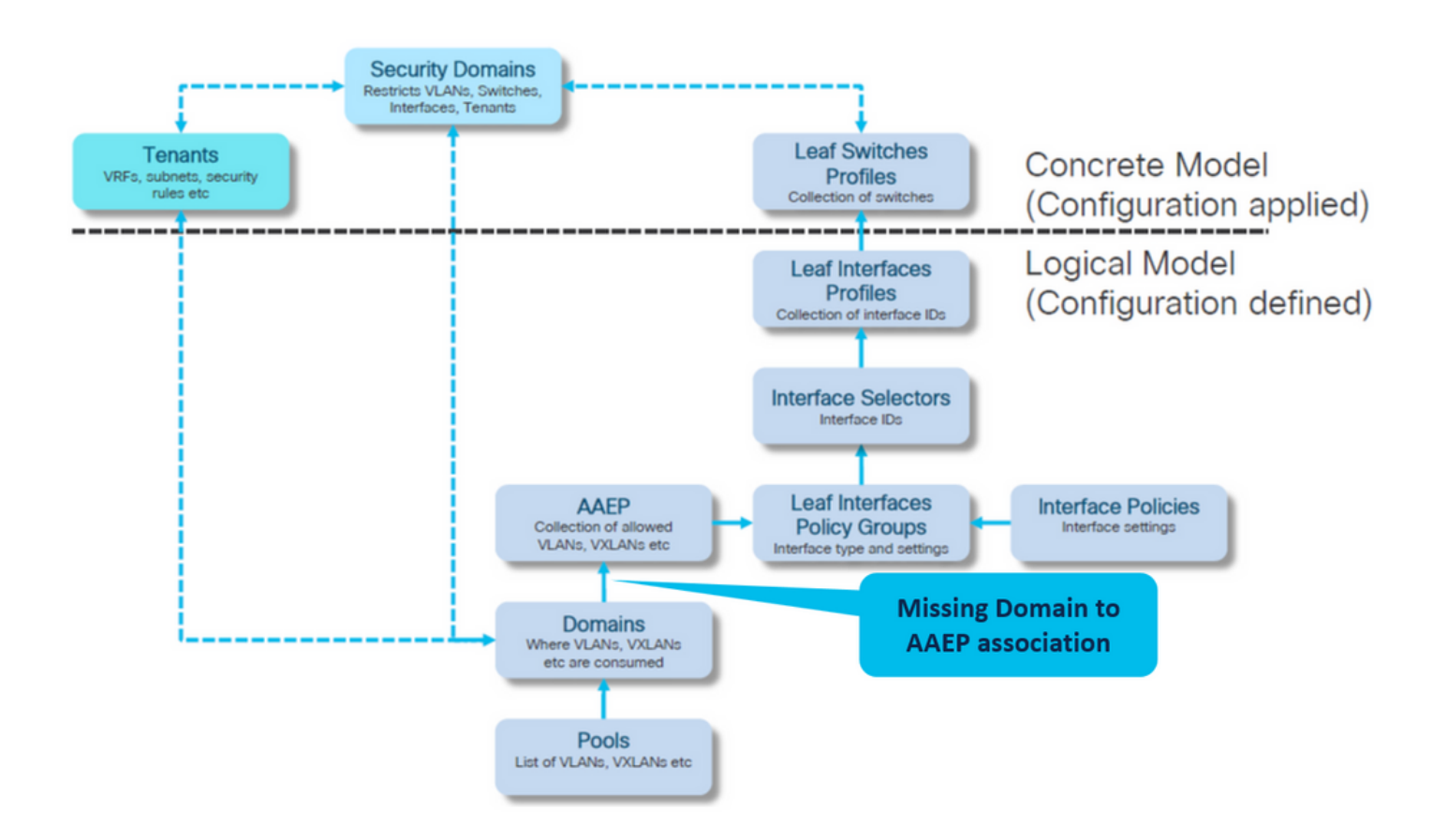

#### Estrutura > Políticas de acesso > Políticas > Global > AAEP > lc\_AAEP

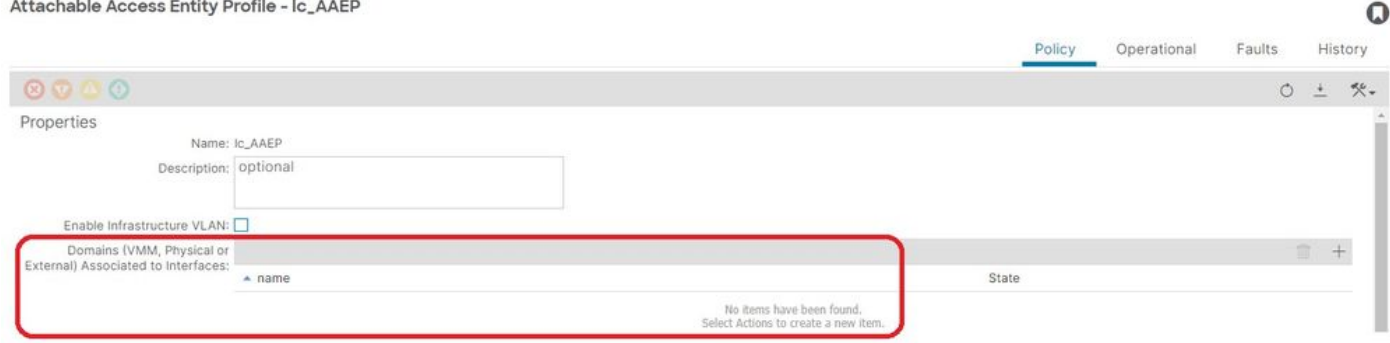

[+] O caminho estático para a política de associação do EPG está vazio

<#root> APIC# moquery -c l2RtDomIfConn | grep lc\_EPG | grep dn **<< EMPTY >>**

[+] Domínio para associação AAEP

#### <#root>

APIC# moquery -c infraRtDomP | grep

**lc\_phys\_dom**

**<< EMPTY >>**

Correção: incluir associação de Domínio Ausente

Estrutura > Políticas de acesso > Domínios físicos e externos > Domínios físicos > lc\_phys\_dom

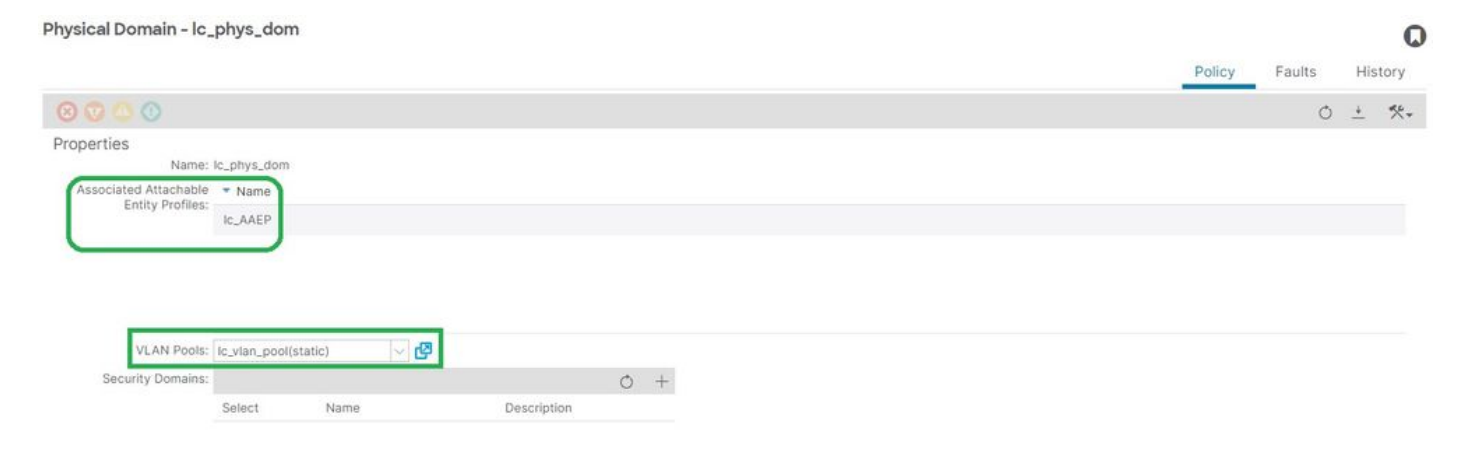

Causa potencial: AAEP ausente para associação de IPG

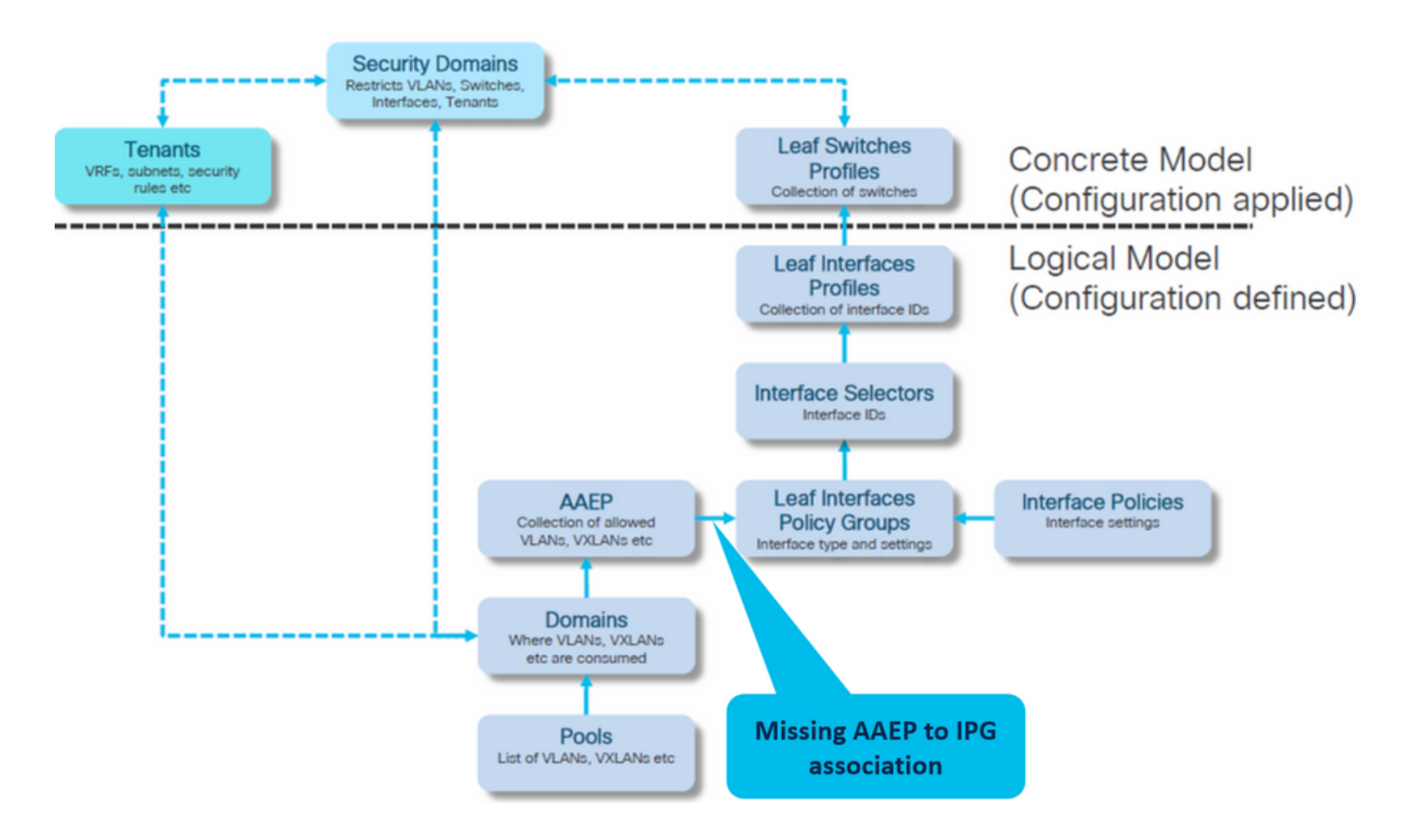

IPG para associação AAEP

Fabric > Access Policies > Interfaces > Leaf Interfaces > Policy Groups > Leaf Access Port > lc\_IPG

#### Leaf Access Port Policy Group - Ic\_IPG

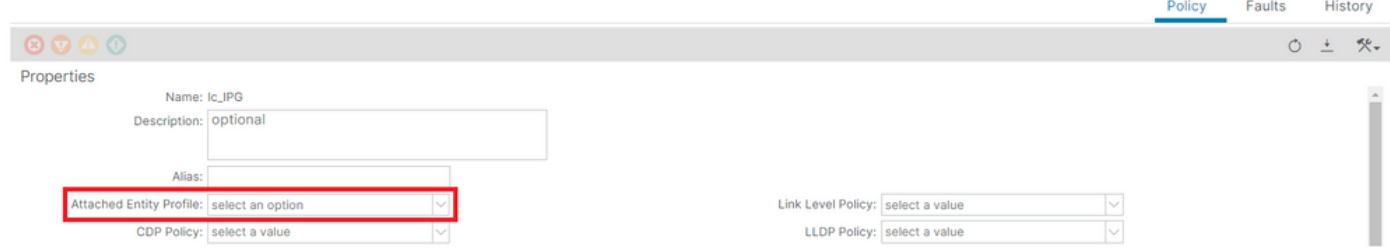

[+] O caminho estático para a política de associação do EPG está vazio

#### <#root>

```
APIC# moquery -c l2RtDomIfConn | grep lc_EPG | grep dn 
<< EMPTY >>
```
[+] A associação de IPG com AAEP está vazia

#### <#root>

```
APIC# moquery -c infraRsAttEntP | grep -A 15
```
**lc\_IPG**

- | grep tDn
- **<< EMPTY >>**

Correção:AAEP ausente para associação IPG

Fabric > Access Policies > Interfaces > Leaf Interfaces > Policy Groups > Leaf Access Port > lc\_IPG

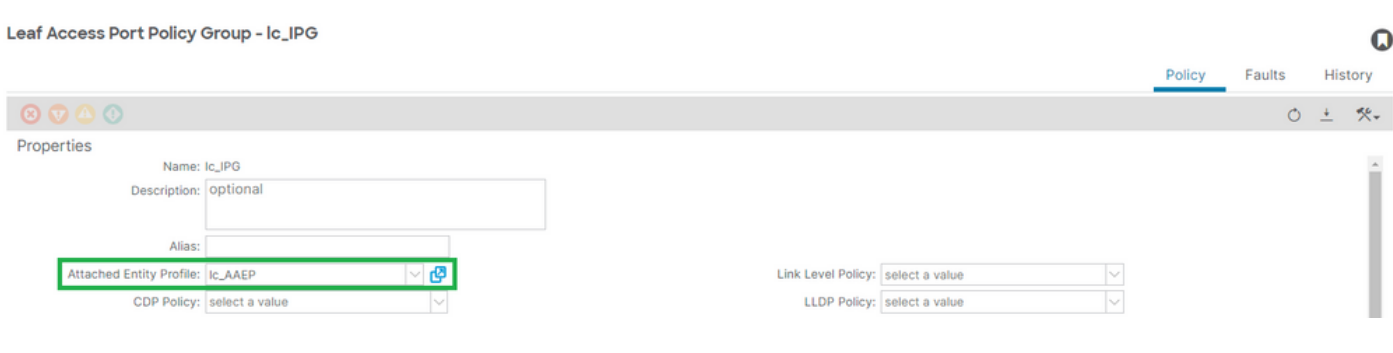

## [+] IPG para associação AAEP

## <#root>

APIC# moquery -c infraRsAttEntP | grep -A 15

 $\Omega$ 

```
 | grep tDn
tDn : uni/infra/attentp-
```
**lc\_AAEP**

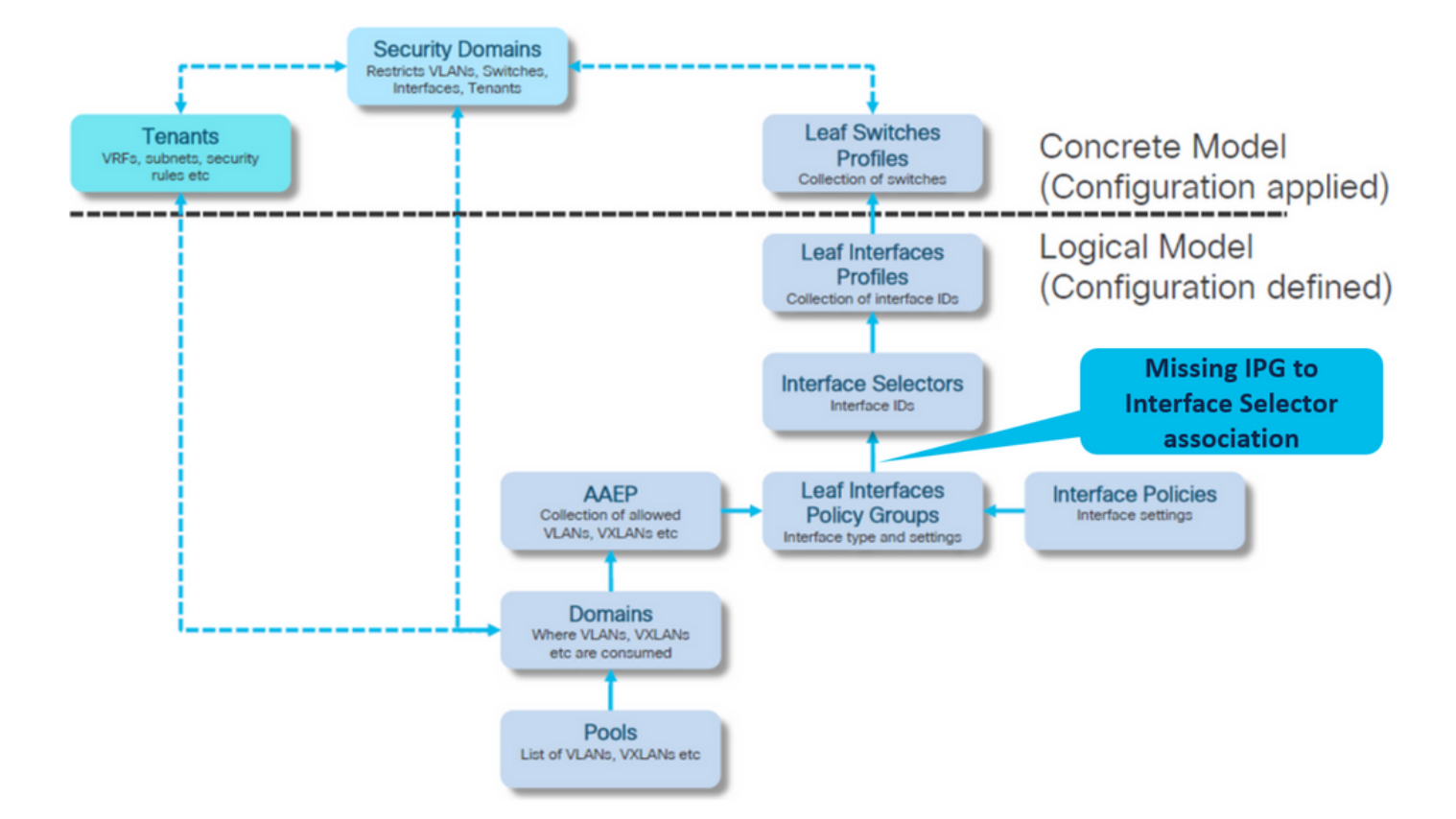

Causa Potencial: IPG ausente para associação do Seletor de Interface

Seletor de Interface para associação de Grupo de Política de Interface

Fabric > Access Policies > Interfaces > Leaf Interfaces > Profiles > leaf103\_IP > lc\_Interface\_Seletor

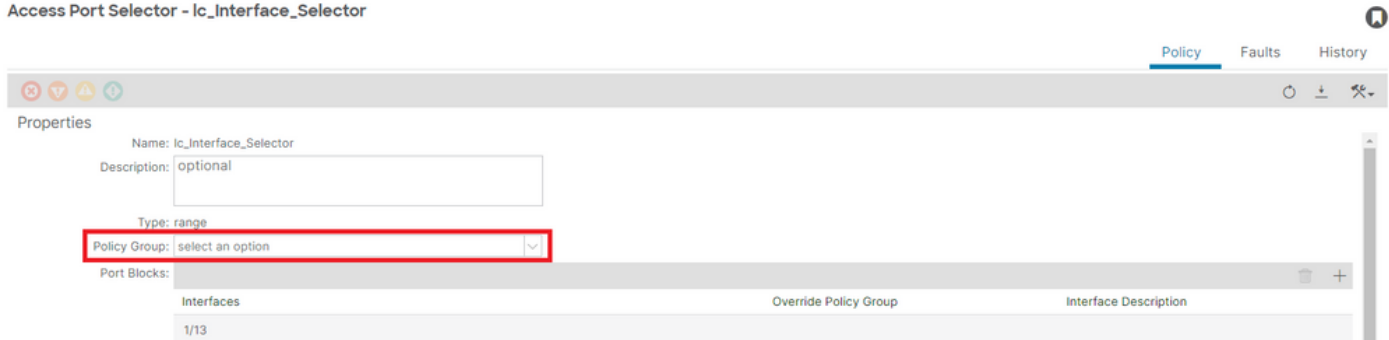

[+] IPG para associação do Seletor de Interface

## <#root>

APIC# moquery -c infraRsAccBaseGrp | grep -B 15

**lc\_IPG**

| grep dn

**<< EMPTY >>**

## Correção:Seletor de Interface para associação de Grupo de Política de Interface

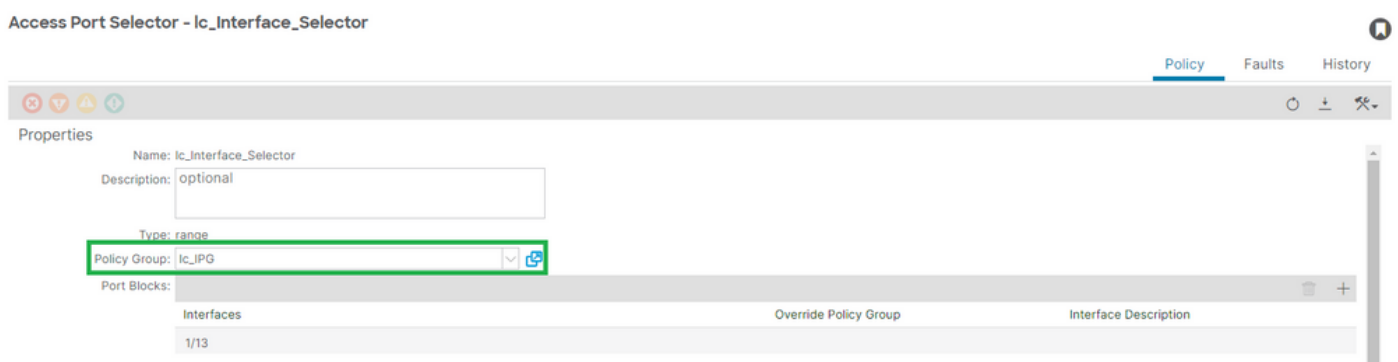

[+] IPG para associação do Seletor de Interface

#### <#root>

```
APIC# moquery -c infraRsAccBaseGrp | grep -B 15
```
**lc\_IPG**

```
 | grep dn
dn : uni/infra/accportprof-lead103_IP/hports-
lc_Interface_Selector
```

```
-typ-range/rsaccBaseGrp
```
Causa Potencial: Seletor de Interface Ausente para associação de Perfil de Interface

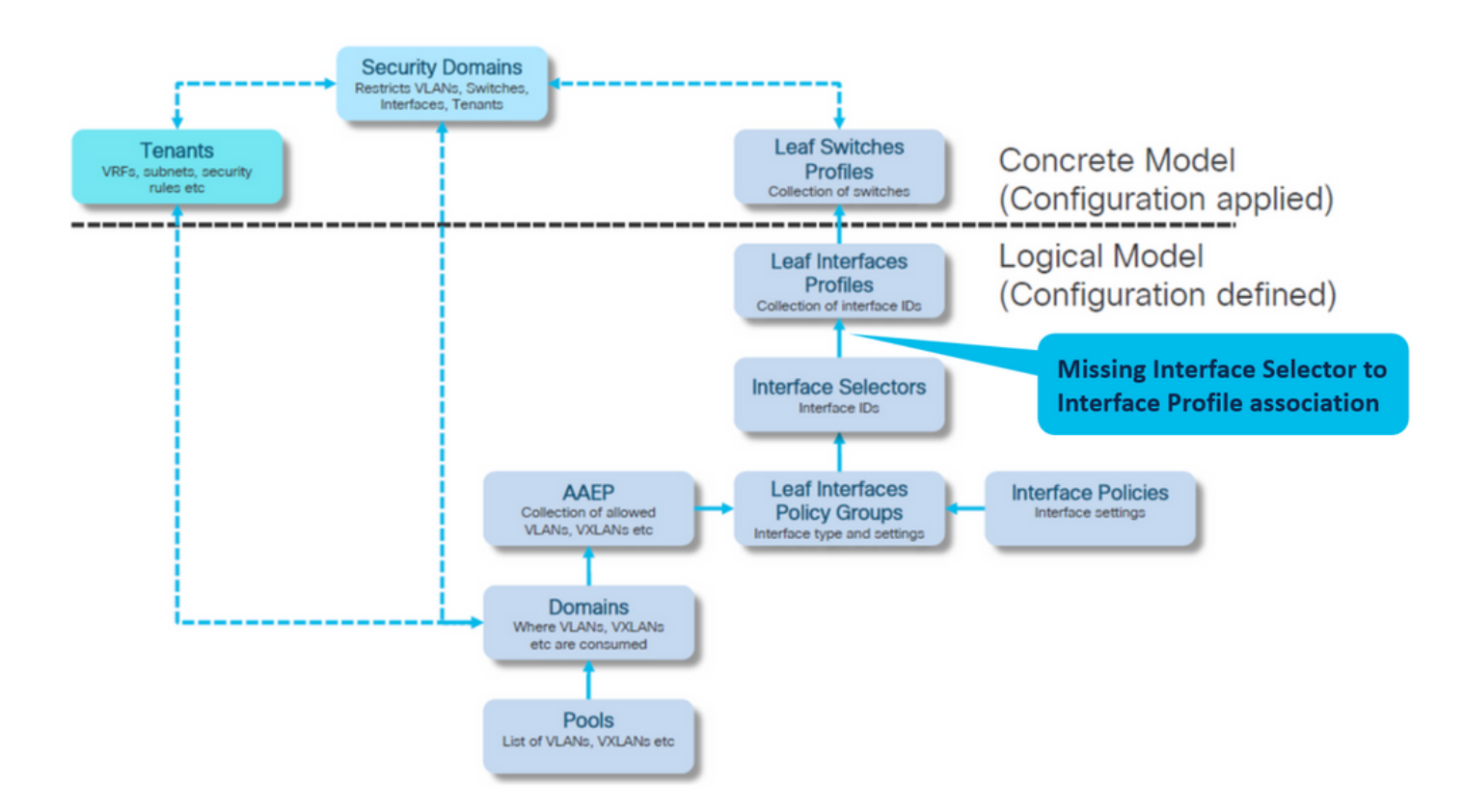

Perfil de interface para associação de Seletor de interface

## Estrutura > Políticas de acesso > Interfaces > Interfaces Folha > Perfis > leaf103\_IP

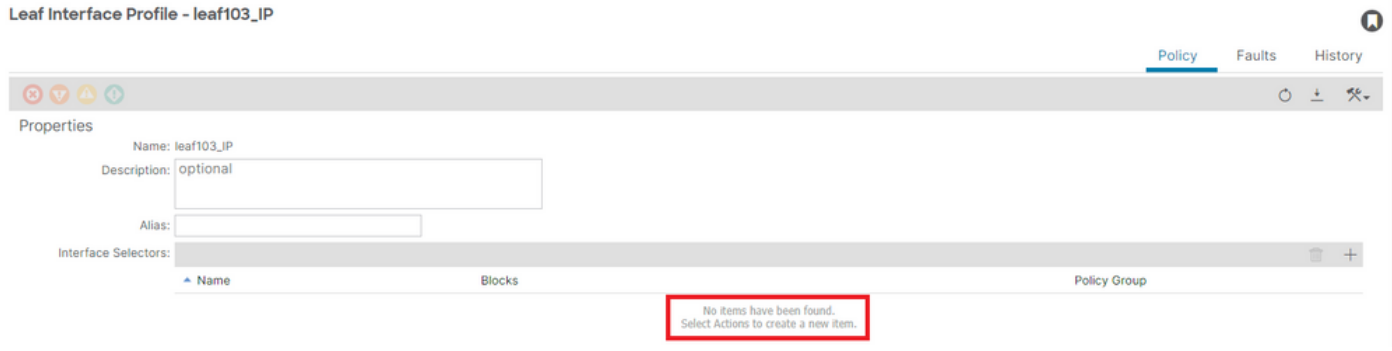

## Troubleshooting:

<#root>

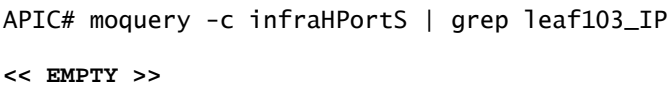

Corrigir perfil de interface para associação de seletor de interface

#### Leaf Interface Profile - leaf103\_IP

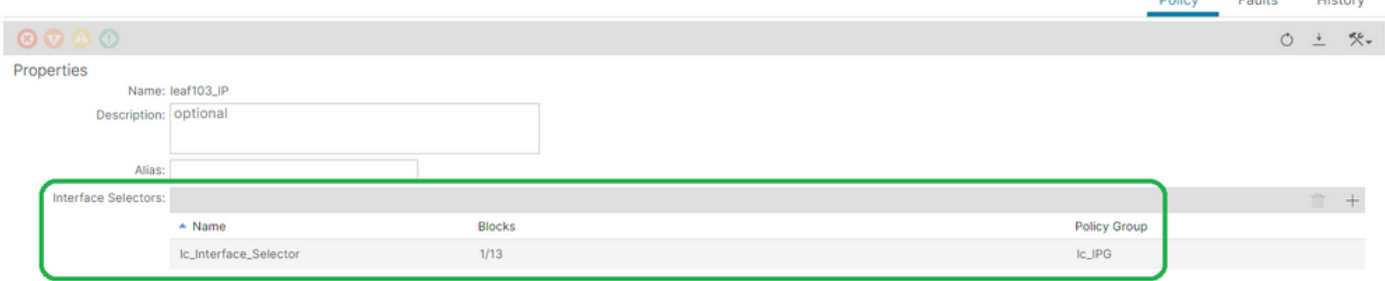

#### <#root>

```
APIC# moquery -c infraHPortS | grep
```
**leaf103\_IP**

```
dn : uni/infra/accportprof-leaf103_IP/hports-
```
**lc\_Interface\_Selector**

-typ-range

Causa Potencial: falta a associação entre o Perfil de Interface e o Perfil do Switch

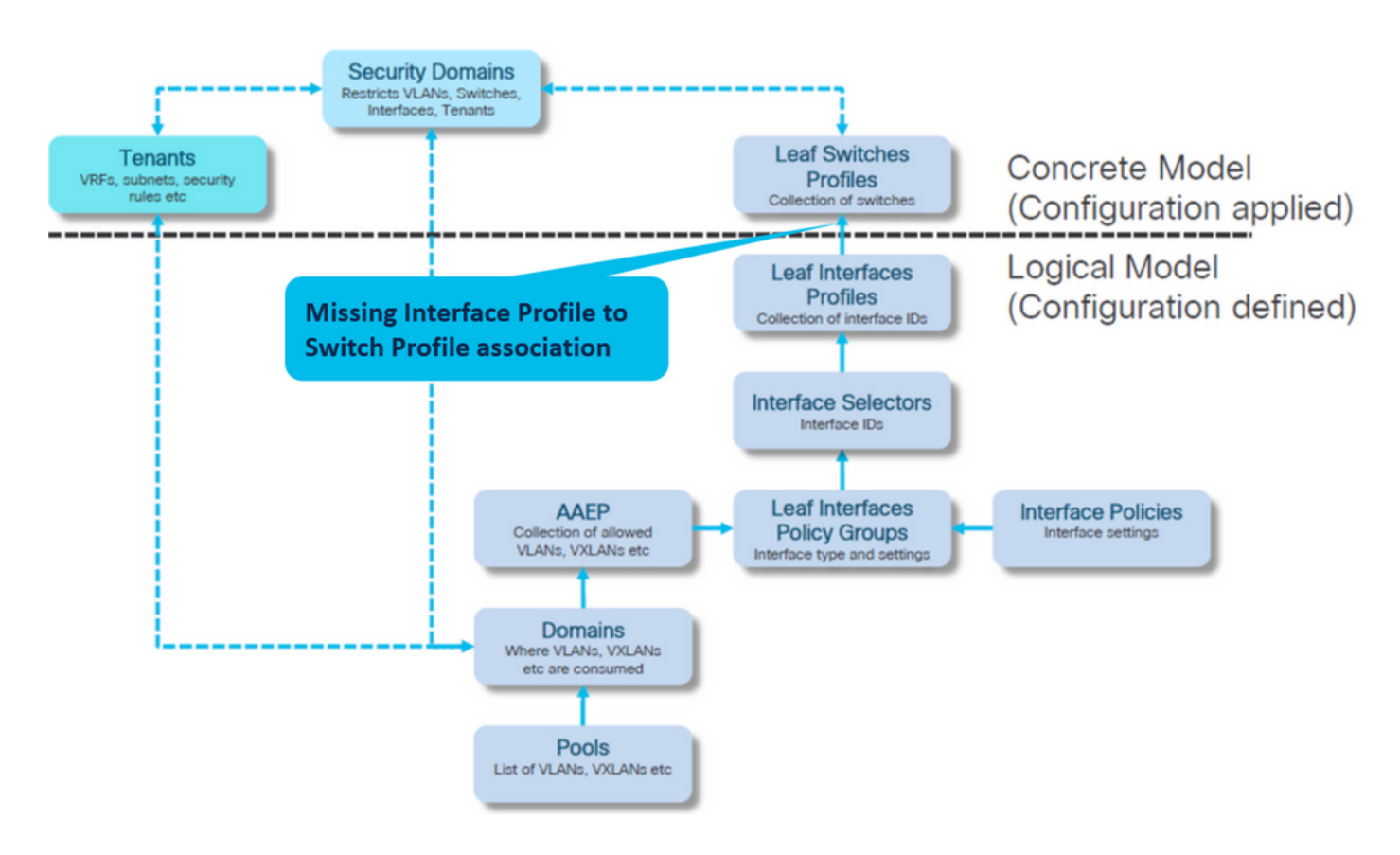

Perfil de interface para associação de perfil de switch

Fabric > Access Policies > Switches > Leaf Switches > Profiles > leaf103\_SP

 $\mathbf Q$ 

#### Leaf Profile - leaf103\_SP

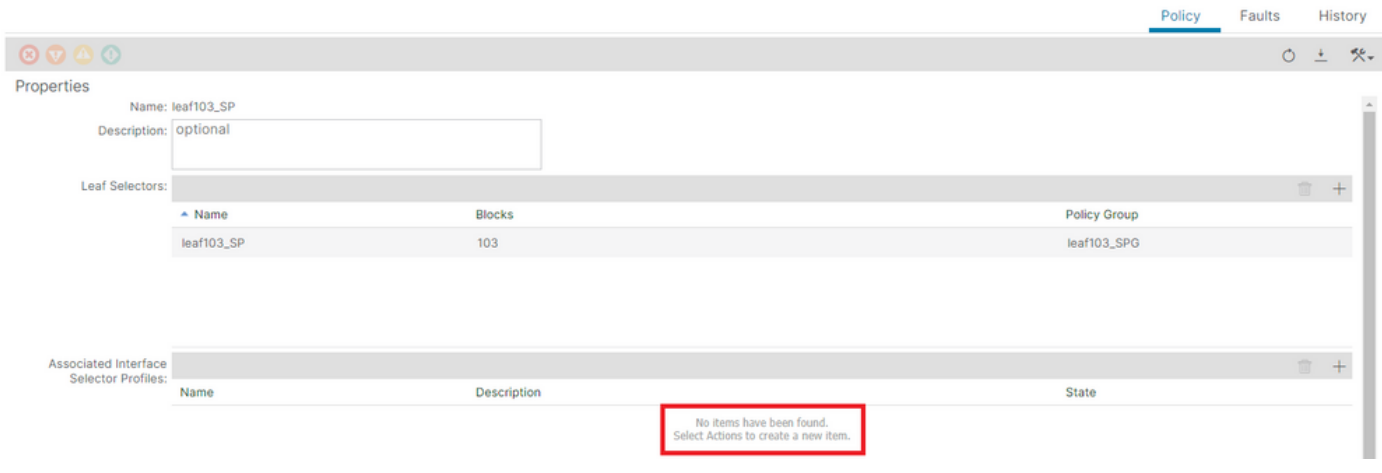

#### <#root>

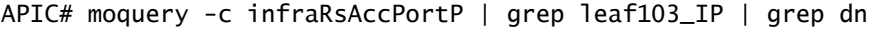

**<< EMPTY >>**

## Corrigir Perfil Folha para Associação de Perfis do Seletor de Interface

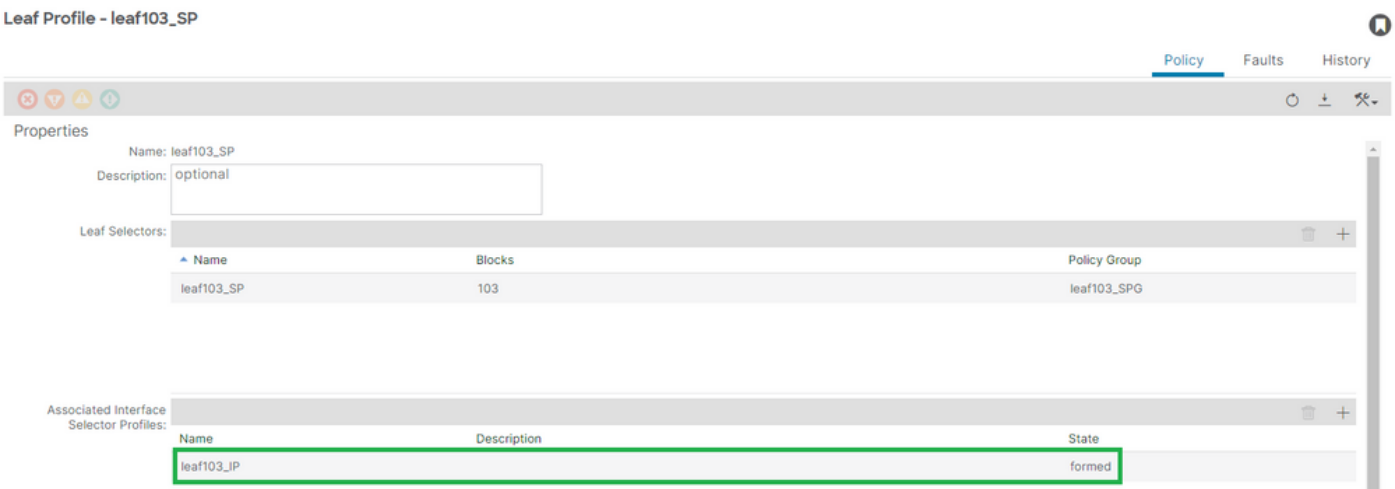

[+] Perfil de interface para associação de perfil de switch

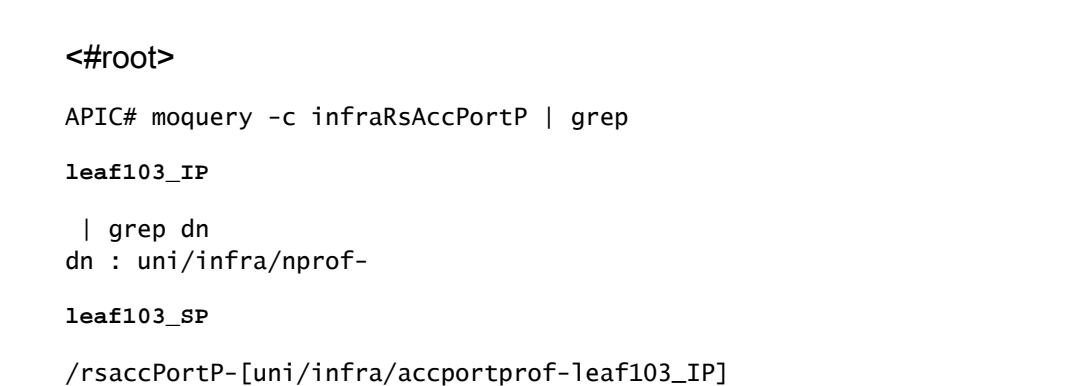

 $\mathbf 0$ History

## Encap já usado em outro EPG: encap já em uso

## Cenário

Por padrão, as VLANs têm um escopo global. Um determinado ID de VLAN pode ser usado apenas para um único EPG em um determinado switch leaf.

Qualquer tentativa de reutilizar a mesma VLAN em vários EPGs dentro de um determinado switch leaf resultará em uma falha F0467 de encapsulamento já em uso.

Associação de EPG para Falha em Locatários > lc\_TN > lc\_AP > lc\_EPG > Falhas > Falha

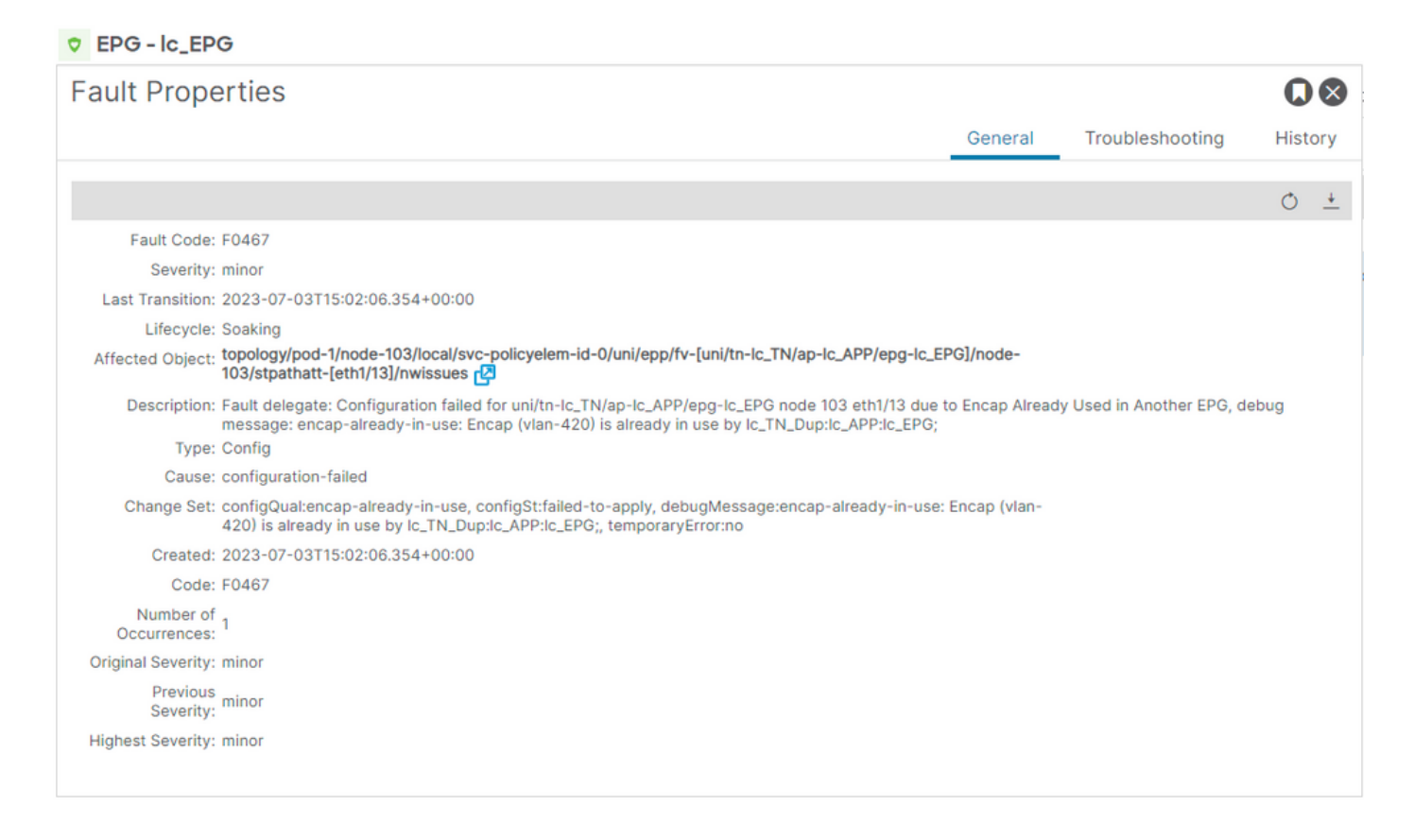

APIC# moquery -c faultInst -f 'fault.Inst.code=="F0467"' | grep lc\_EPG

changeSet : configQual:encap-already-in-use, configSt:failed-to-apply, debugMessage:encap-already-in-us descr : Configuration failed for uni/tn-lc\_TN/ap-lc\_APP/epg-lc\_EPG node 103 eth1/13 due to Encap Alread dn : topology/pod-1/node-103/local/svc-policyelem-id-0/uni/epp/fv-[uni/tn-lc\_TN/ap-lc\_APP/epg-lc\_EPG]/n

#### Isolamento de Início Rápido

[+] Você pode confirmar que o encapsulamento já está em uso em um locatário diferente lc\_TN\_Dup

Node-103# show vlan extended | egrep "Encap|----|vlan-420"

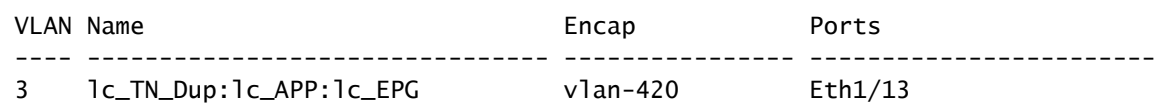

Opções de correção

Opção 1:

Use um número de vlan diferente em uso no par de folha ou VPC.

Opção 2:

Use a mesma vlan em uma folha diferente ou par de VPCs que não tenha uma Vlan tentando ser implantada.

Opção 3:

Remova a associação de porta estática no EPG duplicado , isso permitirá a nova implantação.

Opção 4:

Nas versões da ACI anteriores à versão v1.1, um determinado encapsulamento de VLAN é mapeado para apenas um único EPG em um switch leaf. Se houver um segundo EPG com o mesmo encapsulamento de VLAN no mesmo switch leaf, a ACI gera essa falha.

Começando com a versão v1.1, você pode implantar vários EPGs com o mesmo encapsulamento de VLAN em um determinado switch leaf (ou FEX), na configuração de VLAN por porta

Guia de configuração de VLAN por porta [https://www.cisco.com/c/en/us/td/docs/switches/datacenter/aci/apic/sw/2](/content/en/us/td/docs/switches/datacenter/aci/apic/sw/2-x/L2_config/b_Cisco_APIC_Layer_2_Configuration_Guide/b_Cisco_APIC_Layer_2_Configuration_Guide_chapter_011.html#concept_BC396E1CBB7D4687A9CBBECDDD43DE11) x/L2\_config/b\_Cisco\_APIC\_Layer\_2\_Configuration\_Guide/b\_Cisco\_APIC\_Layer\_2\_Configuration\_Guide\_d

## Detalhes adicionais

## Referência de configuração bem-sucedida

Esta seção pode ser usada como um guia de referência para a aparência de uma configuração completa com uma configuração funcional.

EPG para associação de caminho estático

Locatários > lc\_TN > lc\_AP > lc\_EPG > Portas Estáticas

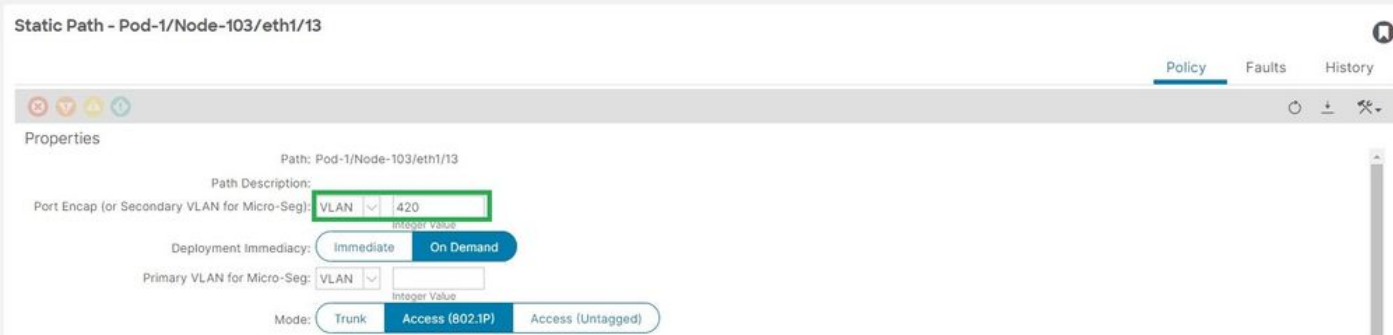

[+] Porta estática para política de associação do EPG

## <#root>

```
APIC# moquery -c l2RtDomIfConn | grep lc_EPG | grep dn 
dn : topology/pod-1/node-103/sys/ctx-[vxlan-2195458]/bd-[vxlan-16416666]/vlan-[
vlan-420
]/rtfvDomIfConn-[uni/epp/fv-[uni/tn-lc_TN/ap-lc_APP/epg-
lc_EPG
]/
node-103
/stpathatt-[
eth1/13
]/conndef/conn-[vlan-420]-[0.0.0.0]]
```
EPG para associação AAEP

Estrutura > Políticas de acesso > Políticas > Global > AAEP > lc\_AAEP

#### Attachable Access Entity Profile - Ic\_AAEP

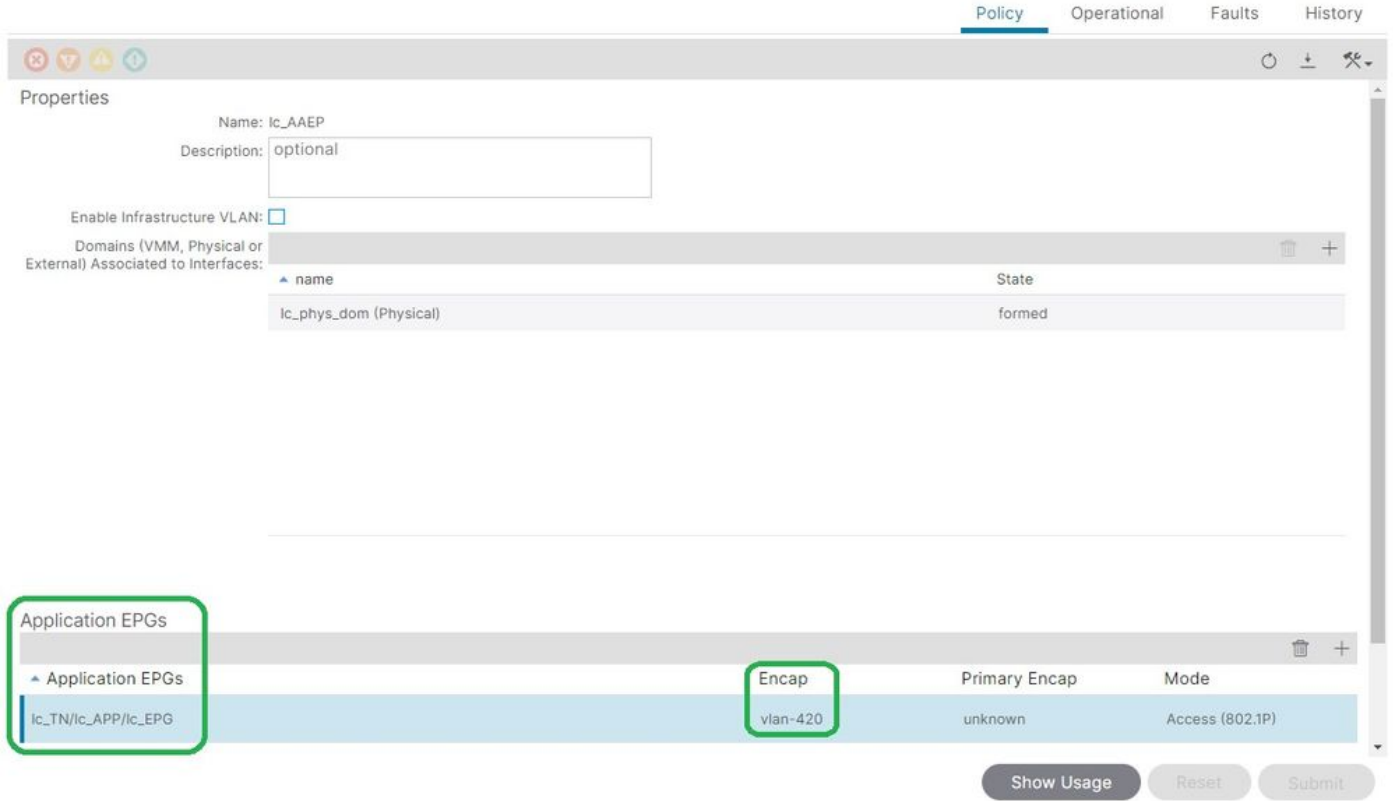

#### <#root>

```
APIC# moquery -c fvIfConn -f 'fv.IfConn.encap=="
```
#### **vlan-420**

```
"' | grep dn
```

```
dn : uni/epp/fv-[uni/tn-lc_TN/ap-lc_APP/epg-lc_EPG]/node-103/attEntitypathatt-[lc_AAEP]/conndef/conn-[
```
#### **vlan-420**

```
]-[0.0.0.0]
```
### EPG para associação de domínio

#### Locatários > lc\_TN > lc\_AP > lc\_EPG > Domínios

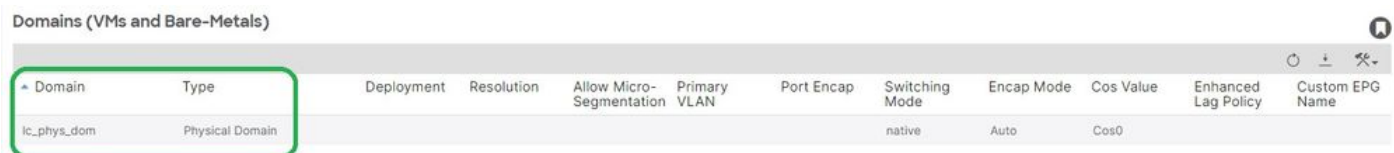

[+] O domínio lc\_phys\_dom foi associado ao EPG.

### <#root>

```
APIC# moquery -c fvRsDomAtt | grep -A 25
```
O

```
lc_EPG
  | grep rn
rn : rsdomAtt-[uni/
phys-lc_phys_dom
]
```
## Domínio para AAEP e associações de pool de vlan

#### Estrutura > Políticas de acesso > Domínios físicos e externos > Domínios físicos > lc\_phys\_dom

 $\Omega$ 

Physical Domain - lc\_phys\_dom

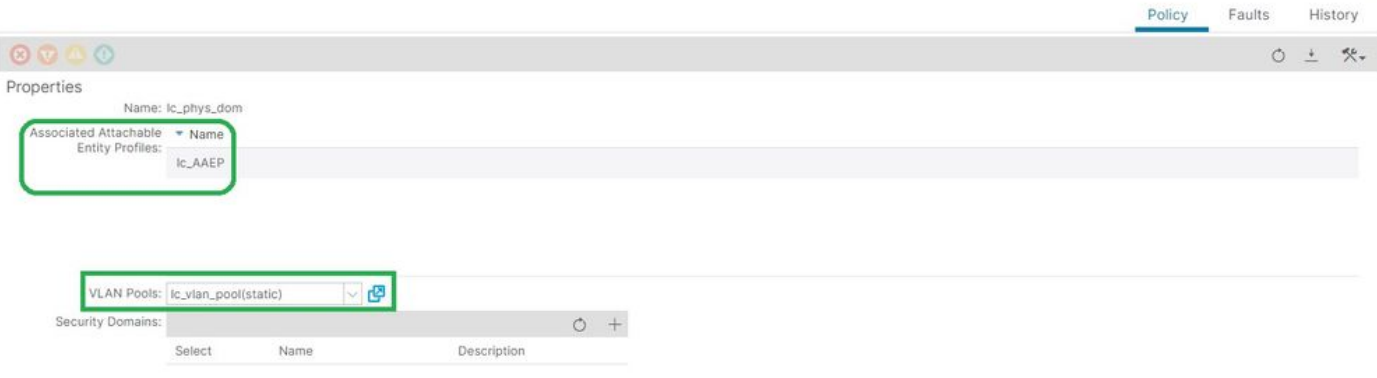

[+] Domínio para associação AAEP

```
<#root>
APIC# moquery -c infraRtDomP | grep
lc_phys_dom
dn : uni/phys-lc_phys_dom/rtdomP-[uni/infra/attentp-
lc_AAEP
]
[+] Domínio para associação de Pool de Vlan
```

```
<#root>
APIC# moquery -c infraRsVlanNs | grep -A 15
lc_phys_dom
 | grep tDn
tDn : uni/infra/vlanns-[
lc_vlan_pool
```
## Pool de Vlans para Associações de Bloco e Domínio de Encap

## Fabric > Access Policies > Pool > VLAN > lc\_vlan\_pool

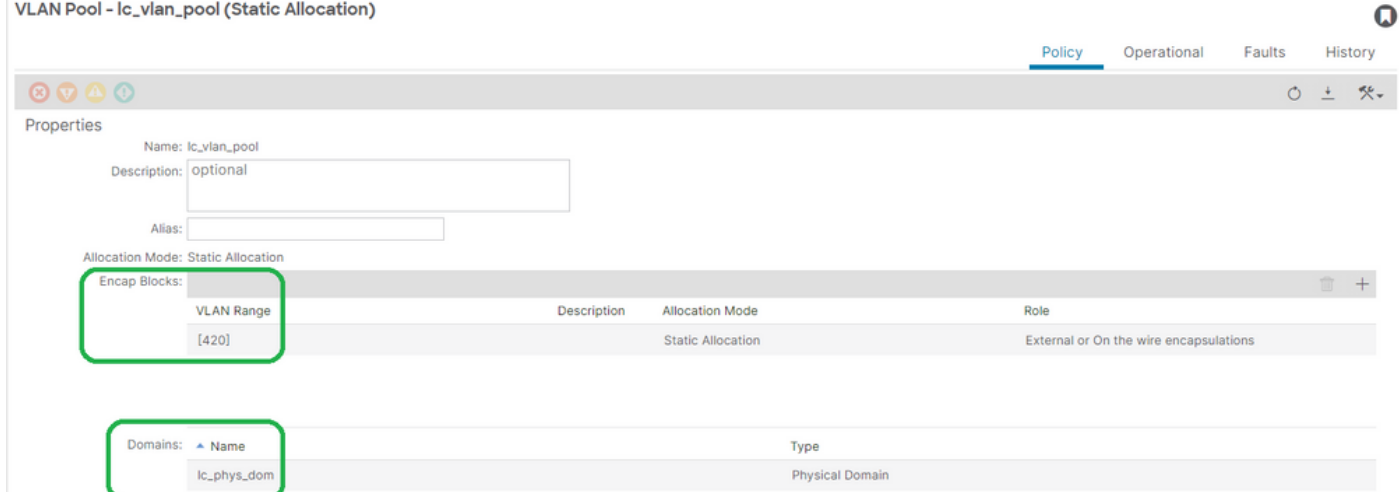

[+] Verificação do intervalo do pool da VLAN

```
<#root>
APIC# moquery -c fvnsEncapBlk | grep
lc_vlan_pool
dn : uni/infra/vlanns-[lc_vlan_pool]-static/from-[
vlan-420
]-to-[
vlan-420
]
[+] Domínios em que o lc_vlan_pool foi usado
<#root>
APIC# moquery -c fvnsRtVlanNs | grep
lc_vlan_pool
```
dn : uni/infra/vlanns-[lc\_pool]-dynamic/rtinfraVlanNs-[uni/

**phys-lc\_phys\_dom**

## AAEP para associação de domínio

### Estrutura > Políticas de acesso > Políticas > Global > AAEP > lc\_AAEP

#### Attachable Access Entity Profile - Ic\_AAEP

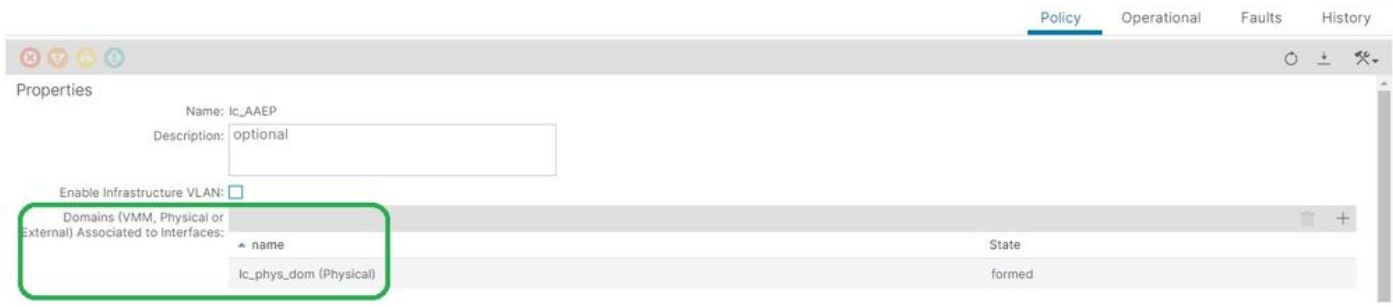

 $\Omega$ 

#### <#root>

```
APIC# moquery -c infraRsDomP | grep
```
**lc\_AAEP**

```
dn : uni/infra/attentp-lc_AAEP/rsdomP-[uni/phys-
```
**lc\_phys\_dom**

]

## IPG para associação AAEP

## Fabric > Access Policies > Interfaces > Leaf Interfaces > Policy Groups > Leaf Access Port > lc\_IPG

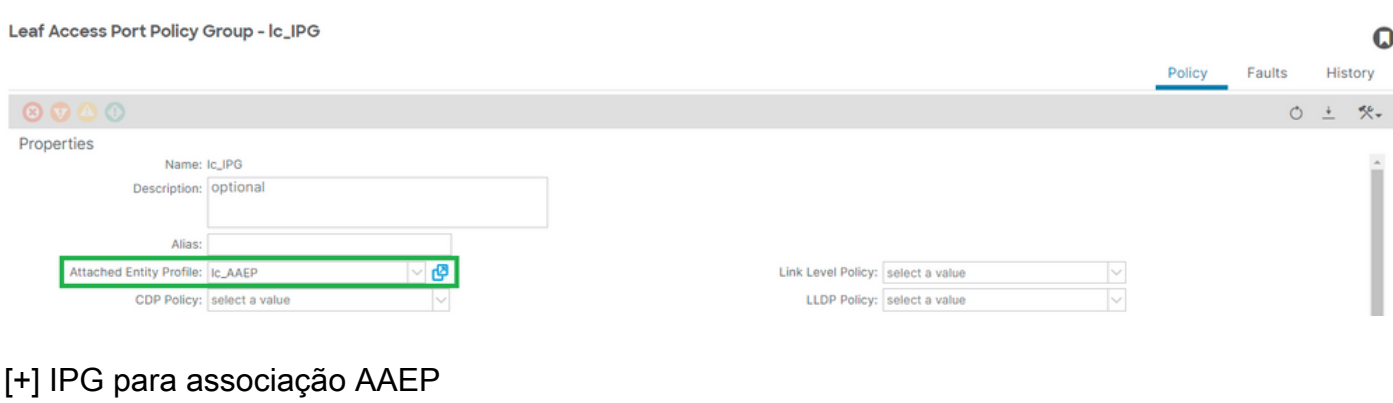

#### <#root>

APIC# moquery -c infraRsAttEntP | grep -A 15

 | grep tDn tDn : uni/infra/attentp-

 $\mathbf{r}$  and  $\mathbf{r}$  are  $\mathbf{r}$  and  $\mathbf{r}$  and  $\mathbf{r}$ 

**lc\_AAEP**

#### Perfil Folha para associação de Seletor de Interface

#### Estrutura > Políticas de acesso > Interfaces > Interfaces Folha > Perfis > leaf103\_IP

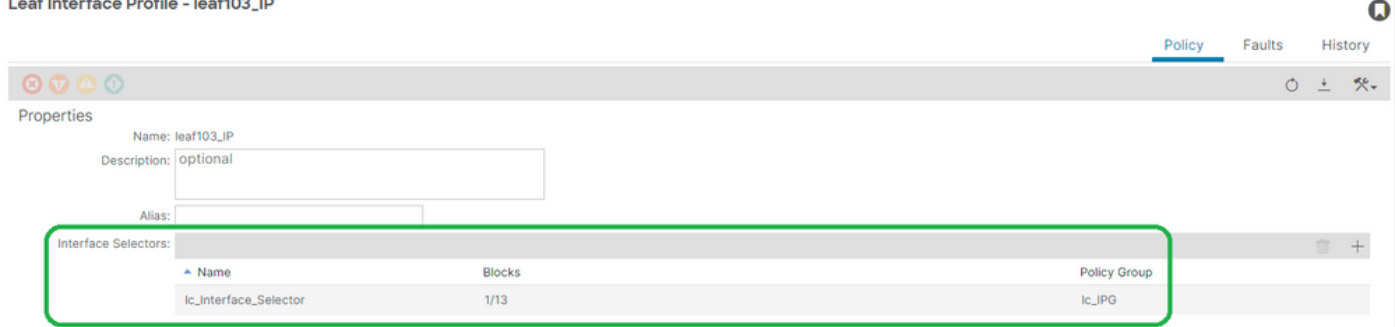

#### <#root>

```
APIC# moquery -c infraHPortS | grep
```
**leaf103\_IP**

```
dn : uni/infra/accportprof-leaf103_IP/hports-
```
**lc\_Interface\_Selector**

-typ-range

Seletor de Interface para associação de Grupo de Política de Interface

Fabric > Access Policies > Interfaces > Leaf Interfaces > Profiles > leaf103\_IP > lc\_Interface\_Seletor

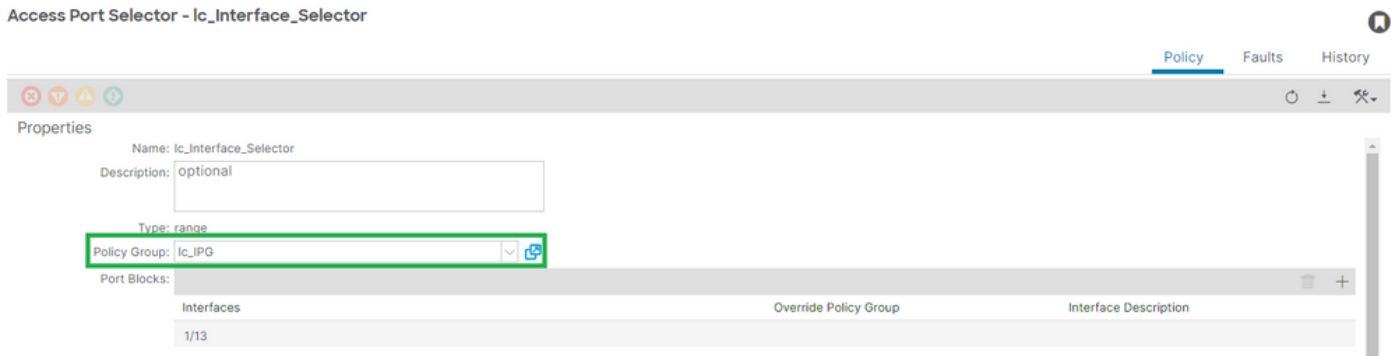

[+] IPG para associação do Seletor de Interface

#### <#root>

```
APIC# moquery -c infraRsAccBaseGrp | grep -B 15
lc_IPG
 | grep dn
dn : uni/infra/accportprof-
lead103_IP
/hports-
lc_Interface_Selector
-typ-range/rsaccBaseGrp
```
## <h4">Perfil de Interface Folha para Seletores de Interface e associações de Perfil de Switch Folha

#### Fabric > Access Policies > Switches > Leaf Switches > Profiles > leaf103\_SP

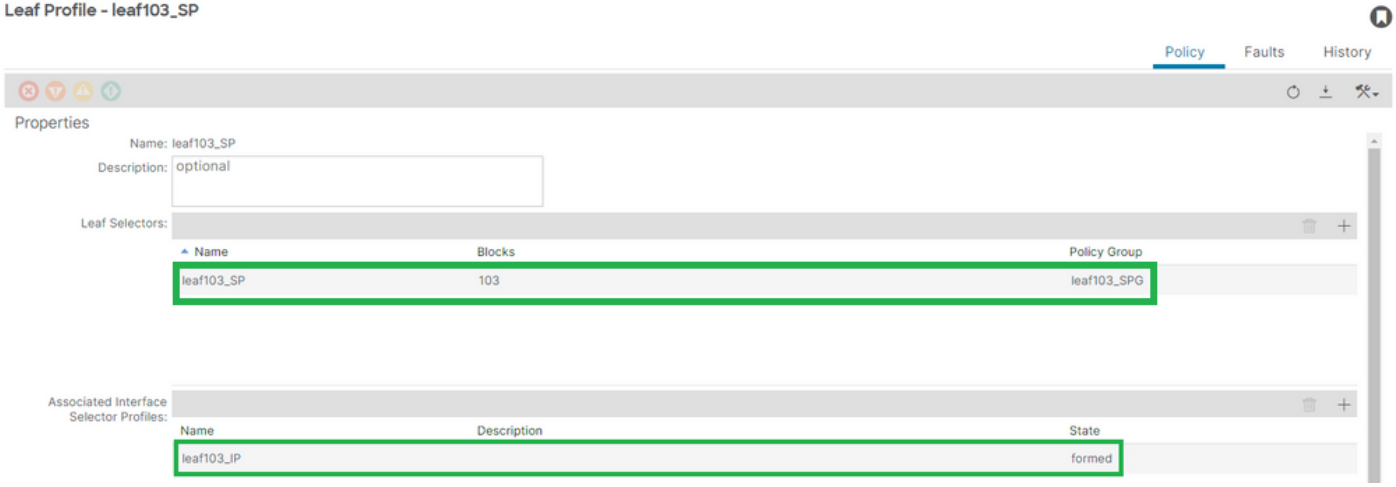

[+] Perfil de Interface Folha para associação de Perfil de Switch

```
<#root>
APIC# moquery -c infraRsAccPortP | grep
leaf103_IP
  | grep dn
dn : uni/infra/nprof-
leaf103_SP
/rsaccPortP-[uni/infra/accportprof-
leaf103_IP
]
```
[+] Perfil de Switch para associação de Grupo de Políticas de Switch

#### <#root>

```
APIC# moquery -c infraRsAccNodePGrp | grep -A 8
```
#### **leaf103\_SP**

```
 | grep tDn
tDn : uni/infra/funcprof/accnodepgrp-
```
**leaf103\_SPG**

## Verificação De Implantação De Vlan

## Cenário

- O Access Encap VLAN 420 é implantado no nó 103 E1/13
- Todas as configurações relevantes de EPG e política de acesso implantadas

Verificar a implantação da VLAN de estrutura da ACI via APIC

Uma moquery em relação à classe fvIcConn pode ser filtrada em limites de VLAN de interesse para mostrar cada combinação de EPG/Switch/Interface onde a VLAN foi implantada.

```
<#root>
APIC#
moquery -c fvIfConn -f
'fv.IfConn.encap=="vlan-420"' | grep dn
dn : uni/epp/fv-[uni/tn-lc_TN/ap-lc_APP/epg-lc_EPG]/
node-
103
/stpathatt-[
eth1/
13
]/conndef/conn-[
vlan-
420
]-[0.0.0.0]
```
Verificar a implantação da VLAN via CLI do switch

O comando 'show vlan extended' pode ser executado em qualquer switch para verificar quais

VLANs estão atualmente implantadas em um switch, junto com a qual EPG e interface a VLAN está ligada.

O filtro 'encap-id xx' está disponível na ACI versão 4.2 e posterior.

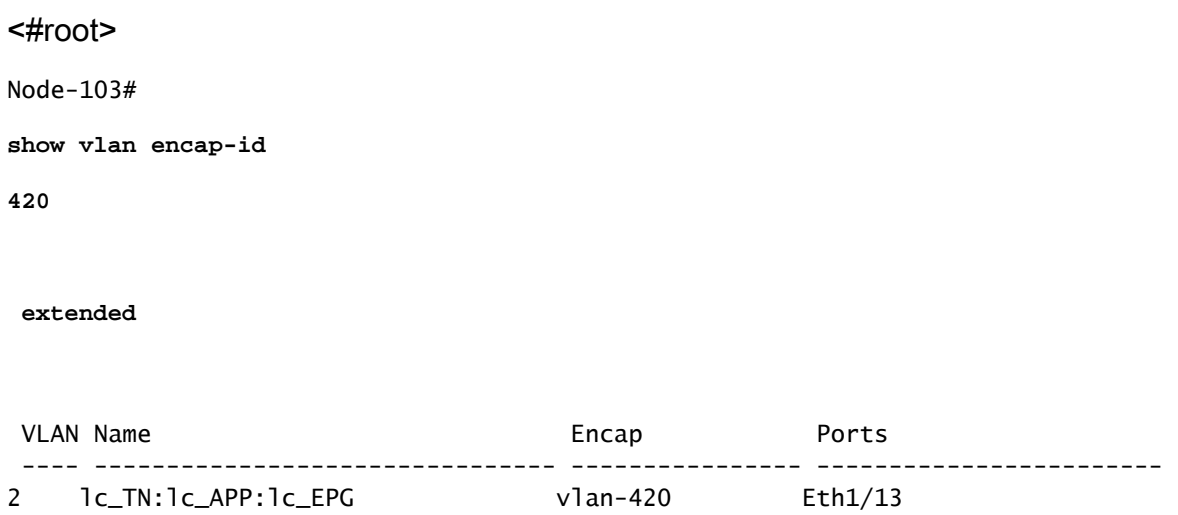

Verificar a Implantação de VLAN Independente de Plataforma via CLI do Switch

Cada VLAN em um nó de switch ACI é mapeada para alguma VLAN independente de plataforma (PI) que é um valor local para cada nó de switch.

Os Access Encaps são mapeados para uma VLAN IP chamada "FD VLAN", enquanto os domínios de ponte são mapeados para uma VLAN IP chamada "BD VLAN".

"show system internal epm vlan all" pode ser executado em um switch para exibir a lista de vlans implantadas no leaf.

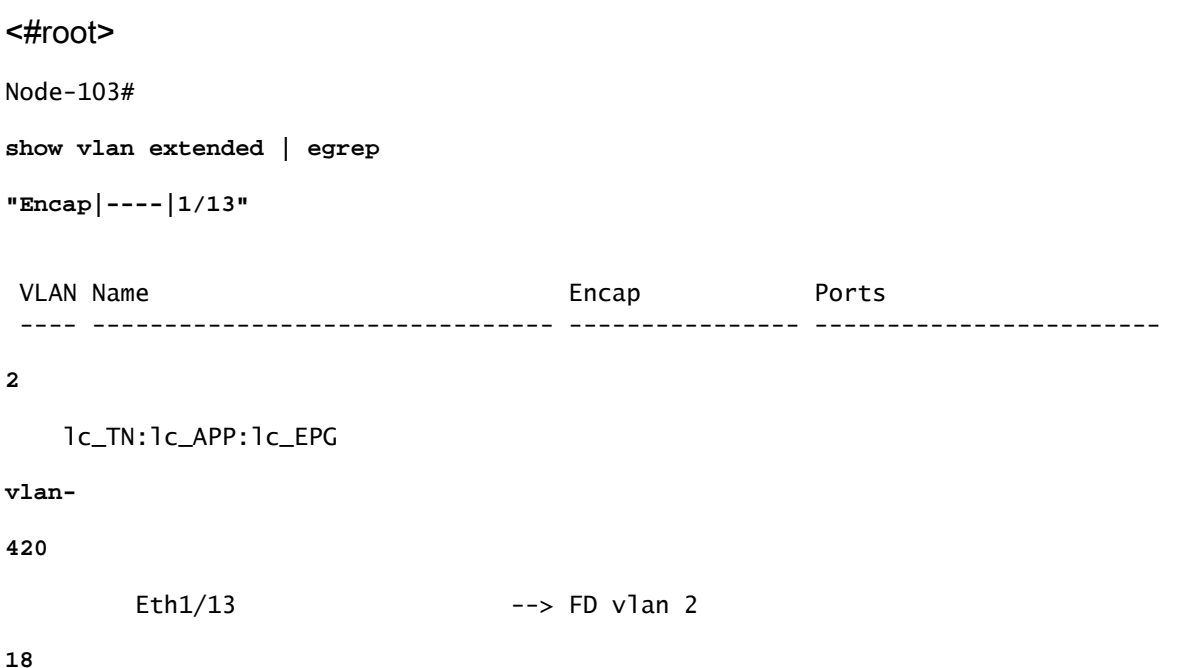

A programação da vlan FD e da vlan BD para a interface pode ser validada com um comando 'show interface'.

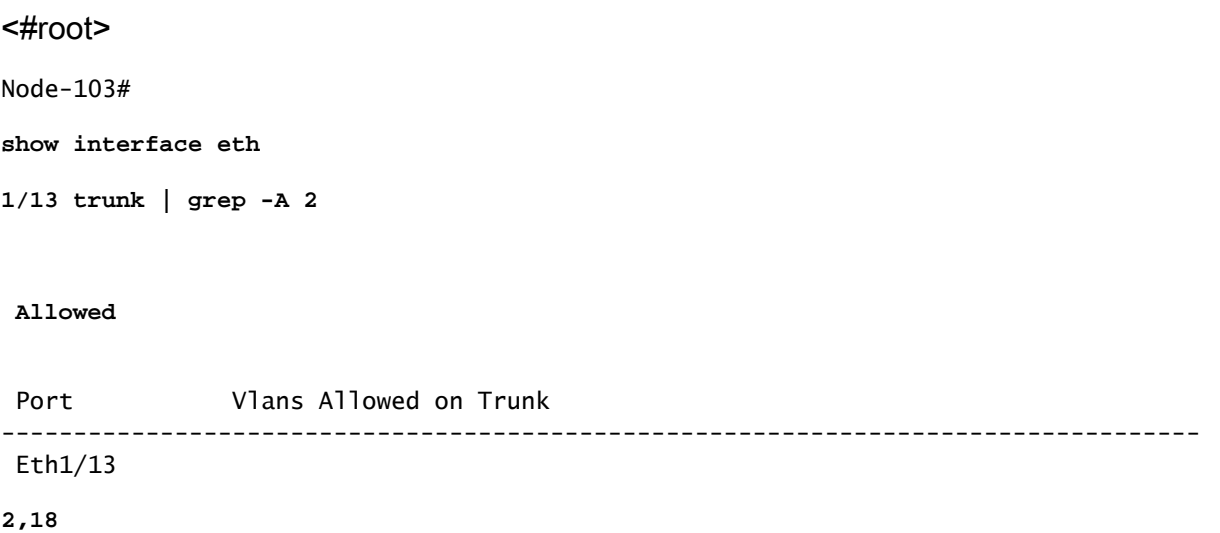

Verificar a implantação da VLAN SVI

Se estiver validando uma vlan de camada 3 com um SVI de BD, moquery class fvSubnet para obter o endereço IP da sub-rede.

<#root> APIC# **moquery -c fvSubnet | grep lc\_BD**

dn : uni/tn-lc\_TN/BD-lc\_BD/subnet-[201.201.201.254/24]

Em seguida, marque 'show ip interface brief' e procure o endereço ip correspondente para validar a vlan e o VRF esperado.

Neste exemplo, a validação é para BD VLAN 18 do exemplo de saída CLI anterior.

#### <#root>

Node-103#

**show ip interface brief**

...

```
IP Interface Status for VRF "
lc_TN:lc_VR
F"(16)
Interface            Address              Interface Status
vlan18 
 201.201.201.254/24
```

```
protocol-up/link-up/admin-up
```
## Diagramas de referência

Sequência de programação de alto nível para uma ligação de caminho estático

Esta sequência de alto nível resume as etapas envolvidas na chamada à API do Caminho Estático da VLAN para a Implantação da VLAN do Nó do Switch.

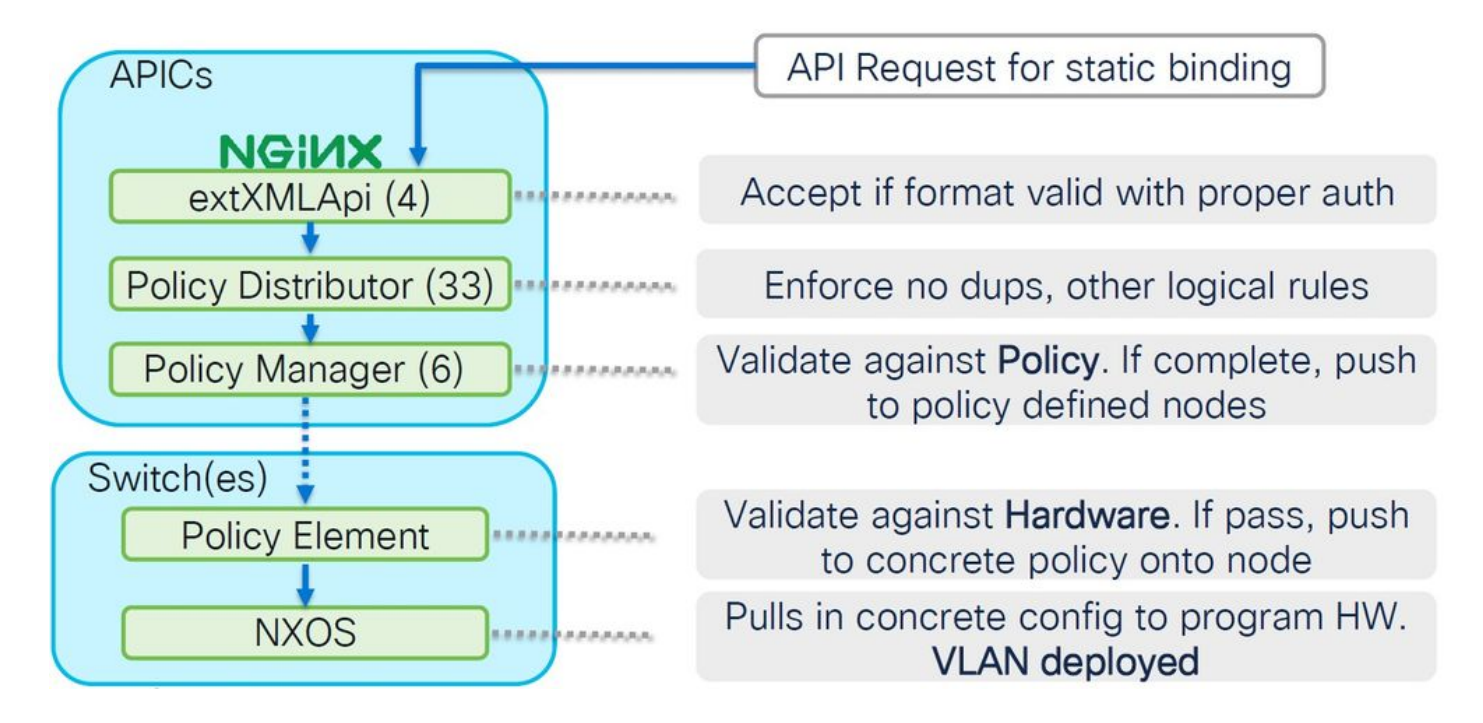

Diagrama de Bloco de Relacionamento de Política de Acesso

Este diagrama de blocos mostra a relação entre as Políticas de Acesso para garantir uma implantação bem-sucedida da VLAN do Nó do Switch.

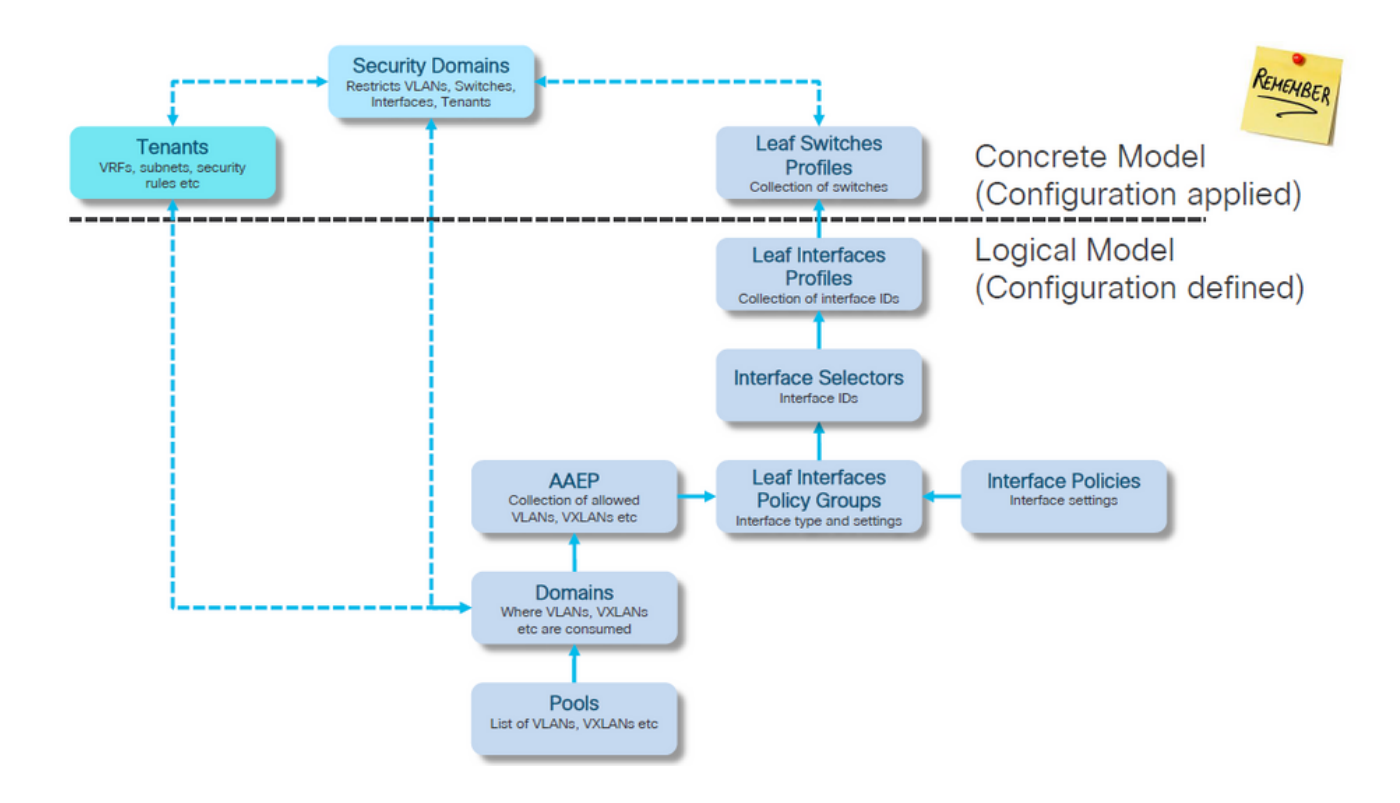

Comandos NXOS autônomos mapeados para políticas de acesso

Cada engenheiro de rede tem realmente trabalhado com a ideia de políticas de acesso; apenas elas foram definidas como texto em um arquivo por meio de uma interface CLI de um dispositivo autônomo.

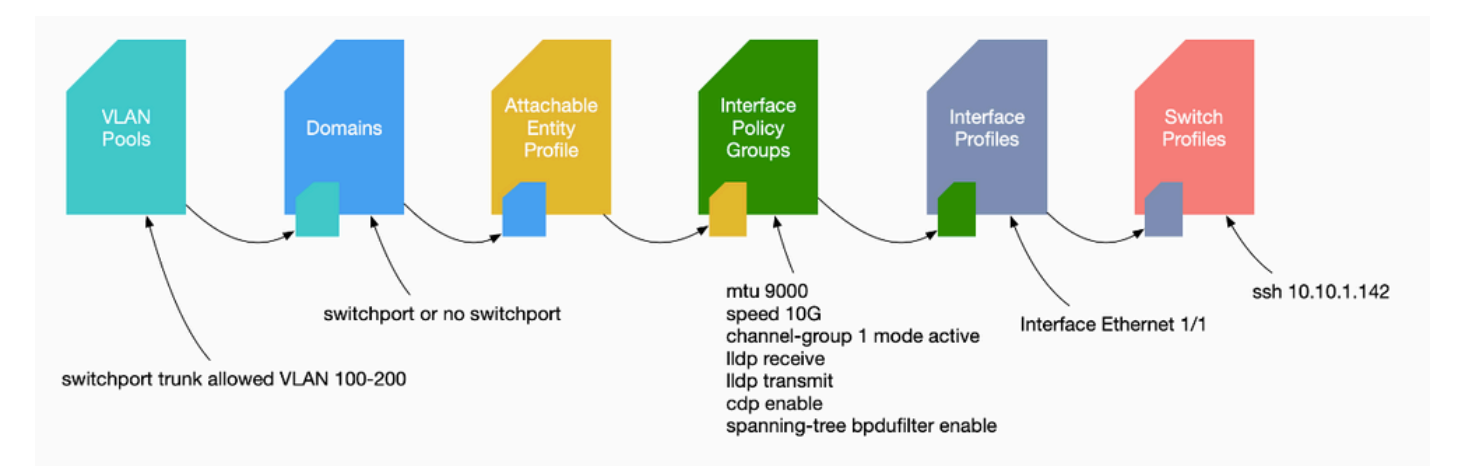

Quando uma falha F0467 é vista, é importante primeiro entender as políticas de acesso e garantir que elas estejam configuradas corretamente.

## Folha de especificações do comando de verificação de VLAN

Cada saída de comando fornecerá uma variável que será usada para o próximo comando na lista.

Esses comandos foram referenciados em todo este documento para solucionar problemas em diferentes cenários.

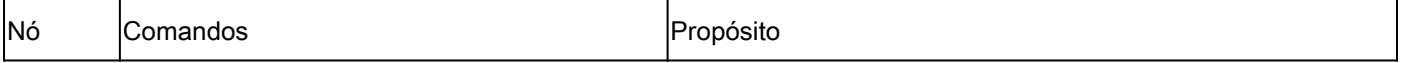

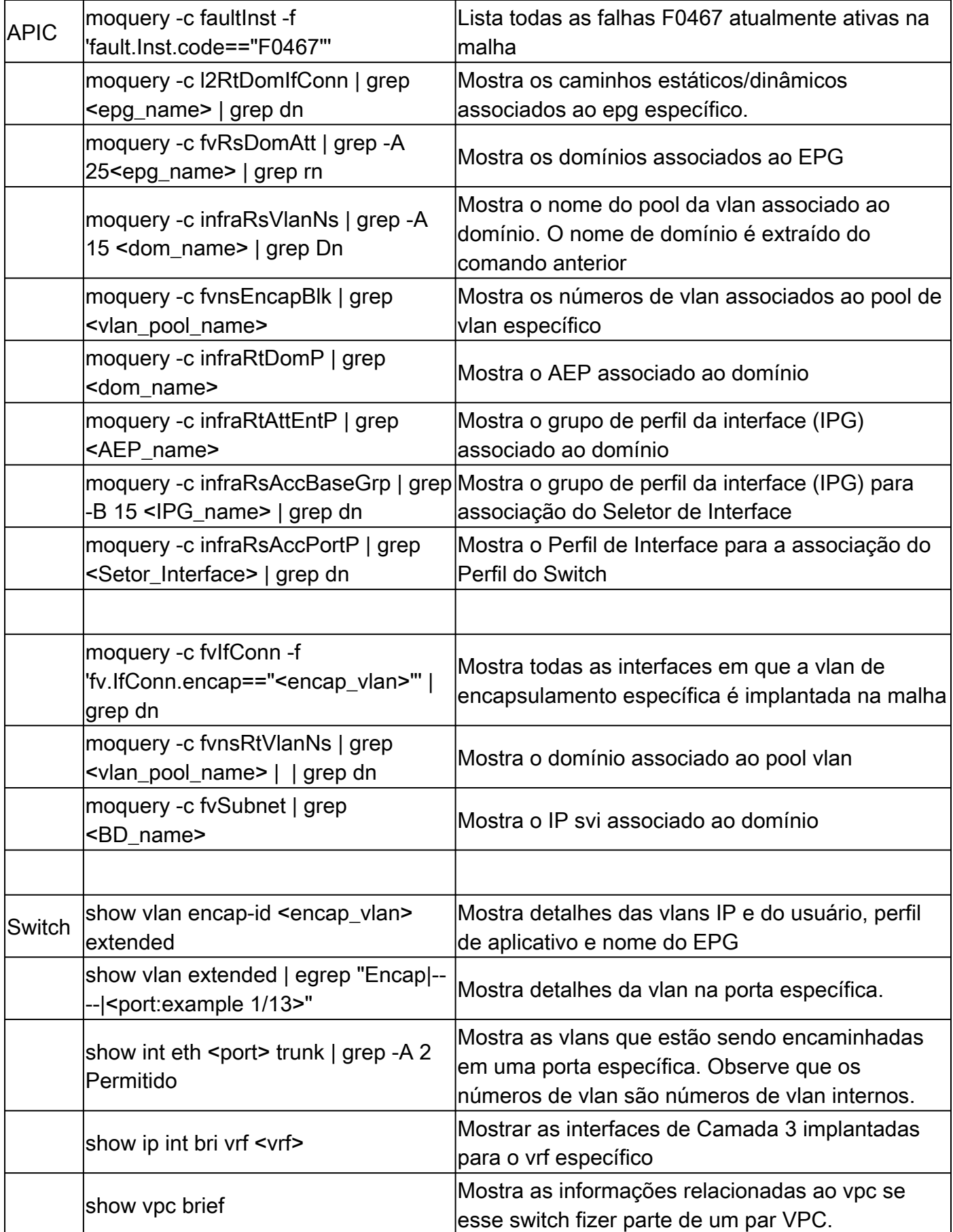

## Informações Relacionadas

• [https://www.ciscolive.com/on-demand/on-demand-](https://www.ciscolive.com/on-demand/on-demand-library.html?¤tTab=session&search=BRKDCN-3900)

[library.html?&currentTab=session&search=BRKDCN-3900](https://www.ciscolive.com/on-demand/on-demand-library.html?¤tTab=session&search=BRKDCN-3900)

- [https://www.ciscolive.com/on-demand/on-demand](https://www.ciscolive.com/on-demand/on-demand-library.html?¤tTab=session&search=BRKACI-2770)[library.html?&currentTab=session&search=BRKACI-2770](https://www.ciscolive.com/on-demand/on-demand-library.html?¤tTab=session&search=BRKACI-2770)
- [https://www.cisco.com/c/dam/en/us/td/docs/switches/datacenter/aci/apic/sw/4](/content/dam/en/us/td/docs/switches/datacenter/aci/apic/sw/4-x/troubleshooting/Cisco_TroubleshootingApplicationCentricInfrastructureSecondEdition.pdf) [x/troubleshooting/Cisco\\_TroubleshootingApplicationCentricInfrastructureSecondEdition.pdf](/content/dam/en/us/td/docs/switches/datacenter/aci/apic/sw/4-x/troubleshooting/Cisco_TroubleshootingApplicationCentricInfrastructureSecondEdition.pdf)

## Sobre esta tradução

A Cisco traduziu este documento com a ajuda de tecnologias de tradução automática e humana para oferecer conteúdo de suporte aos seus usuários no seu próprio idioma, independentemente da localização.

Observe que mesmo a melhor tradução automática não será tão precisa quanto as realizadas por um tradutor profissional.

A Cisco Systems, Inc. não se responsabiliza pela precisão destas traduções e recomenda que o documento original em inglês (link fornecido) seja sempre consultado.